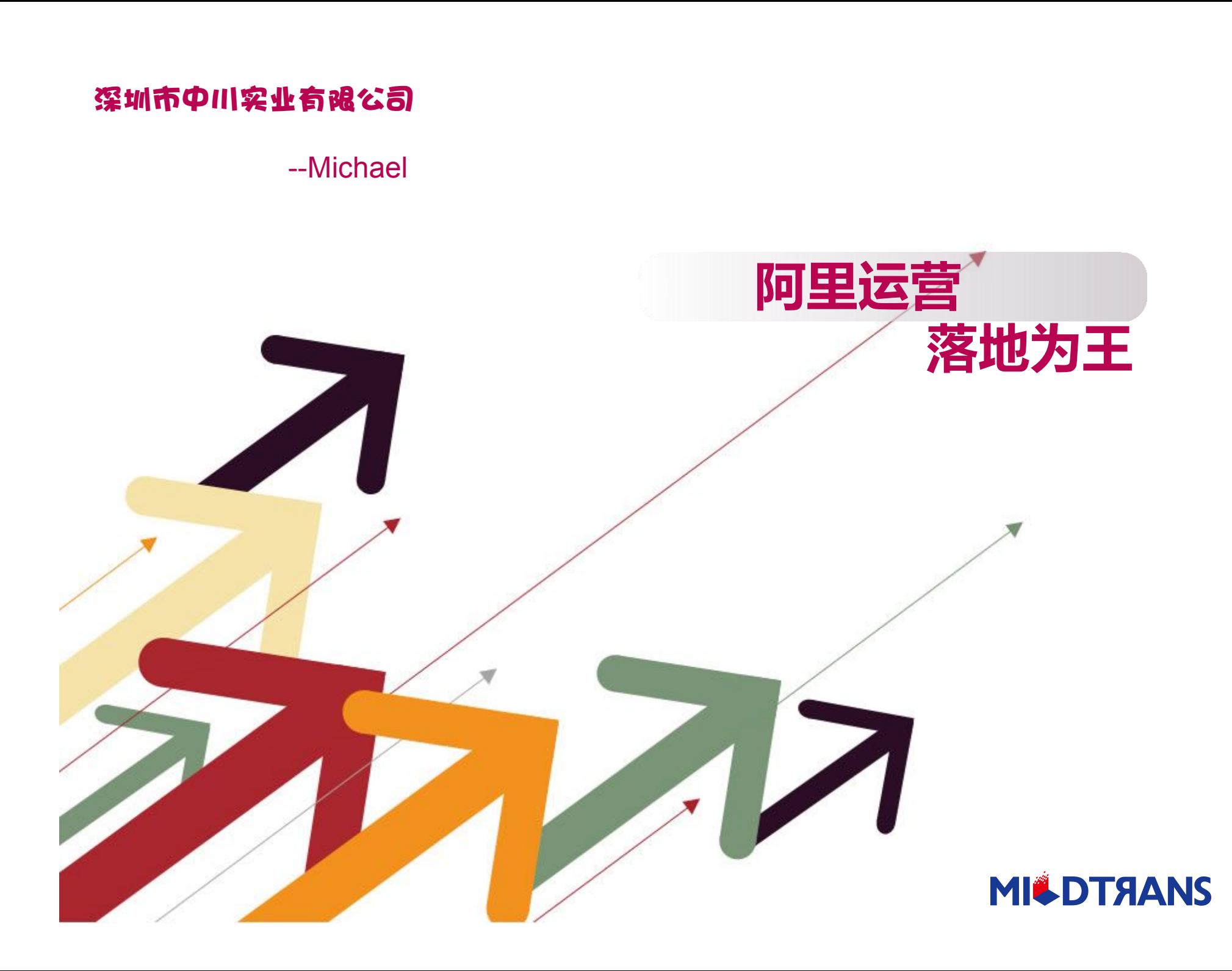

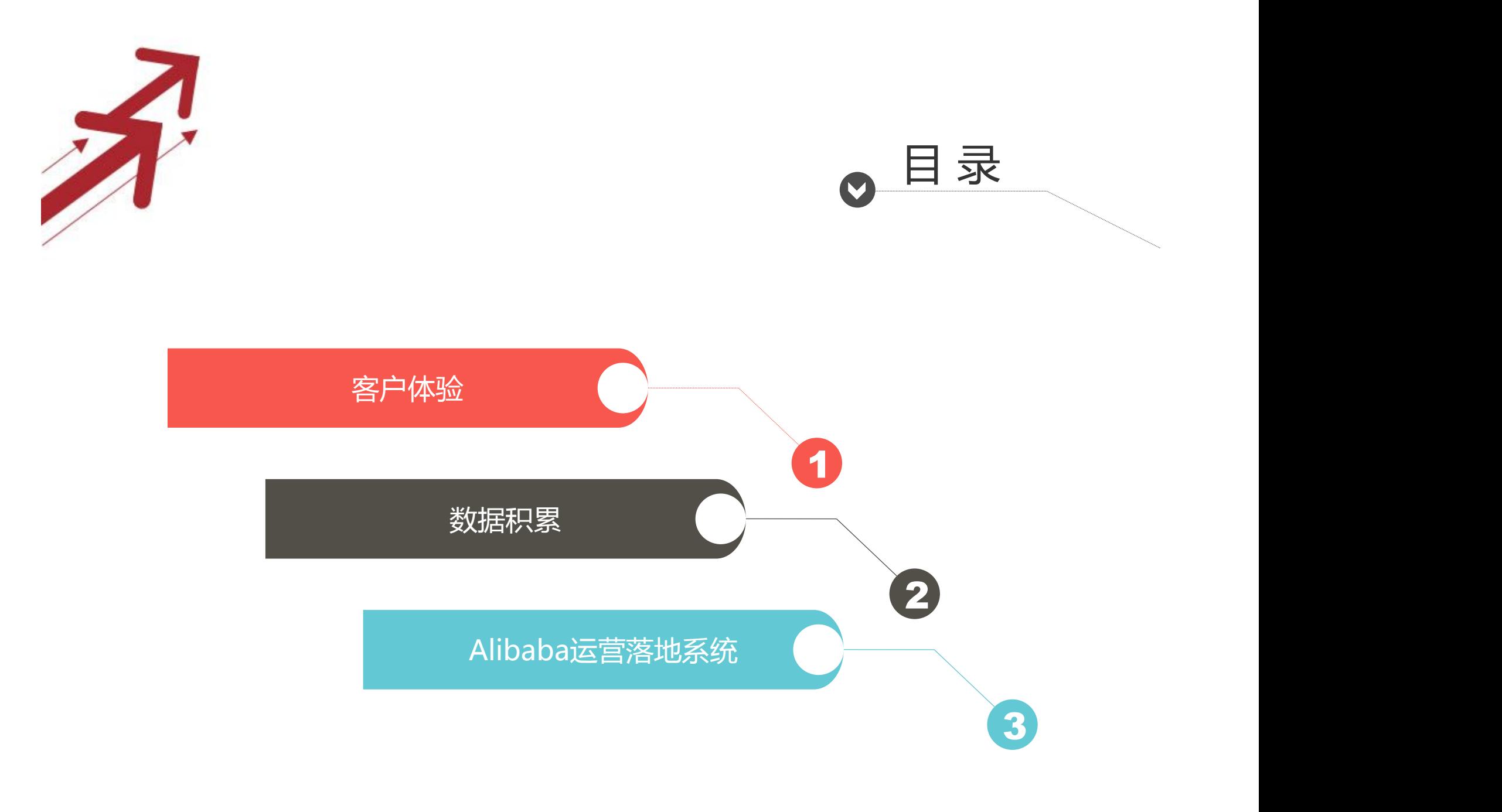

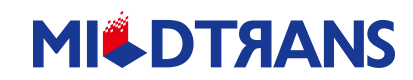

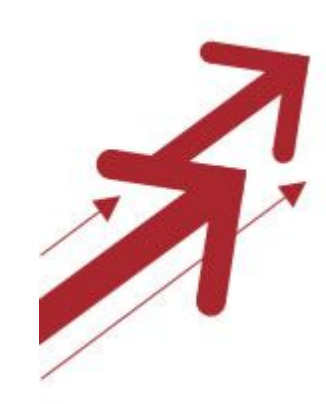

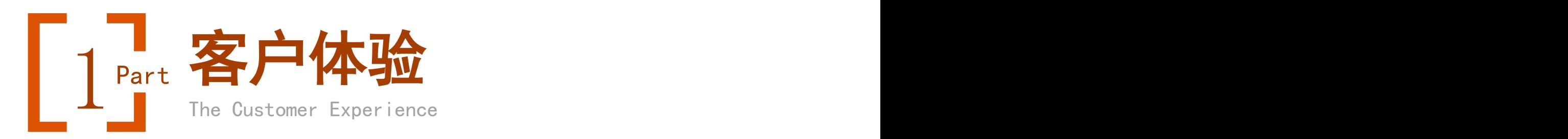

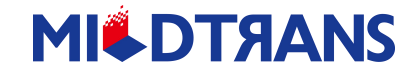

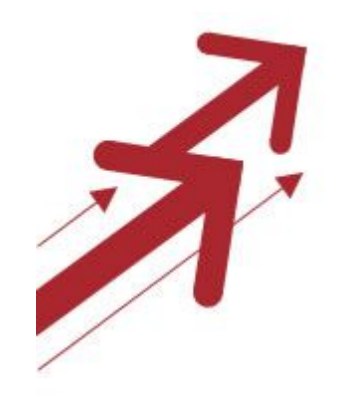

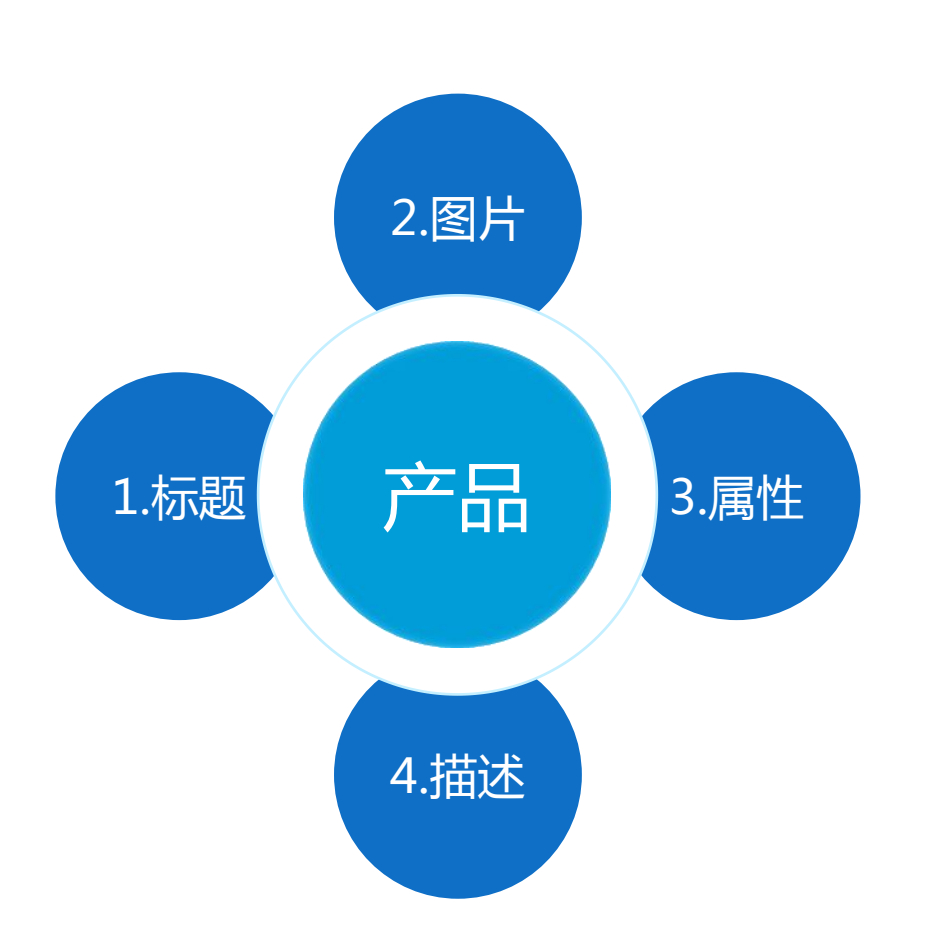

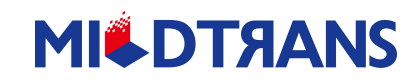

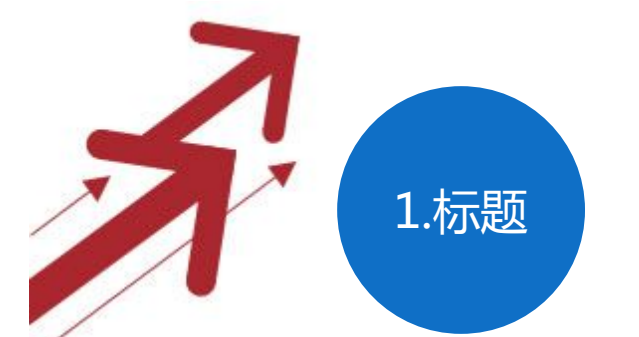

### 1.标题 产品标题是阿里搜索引擎的第一匹配要素

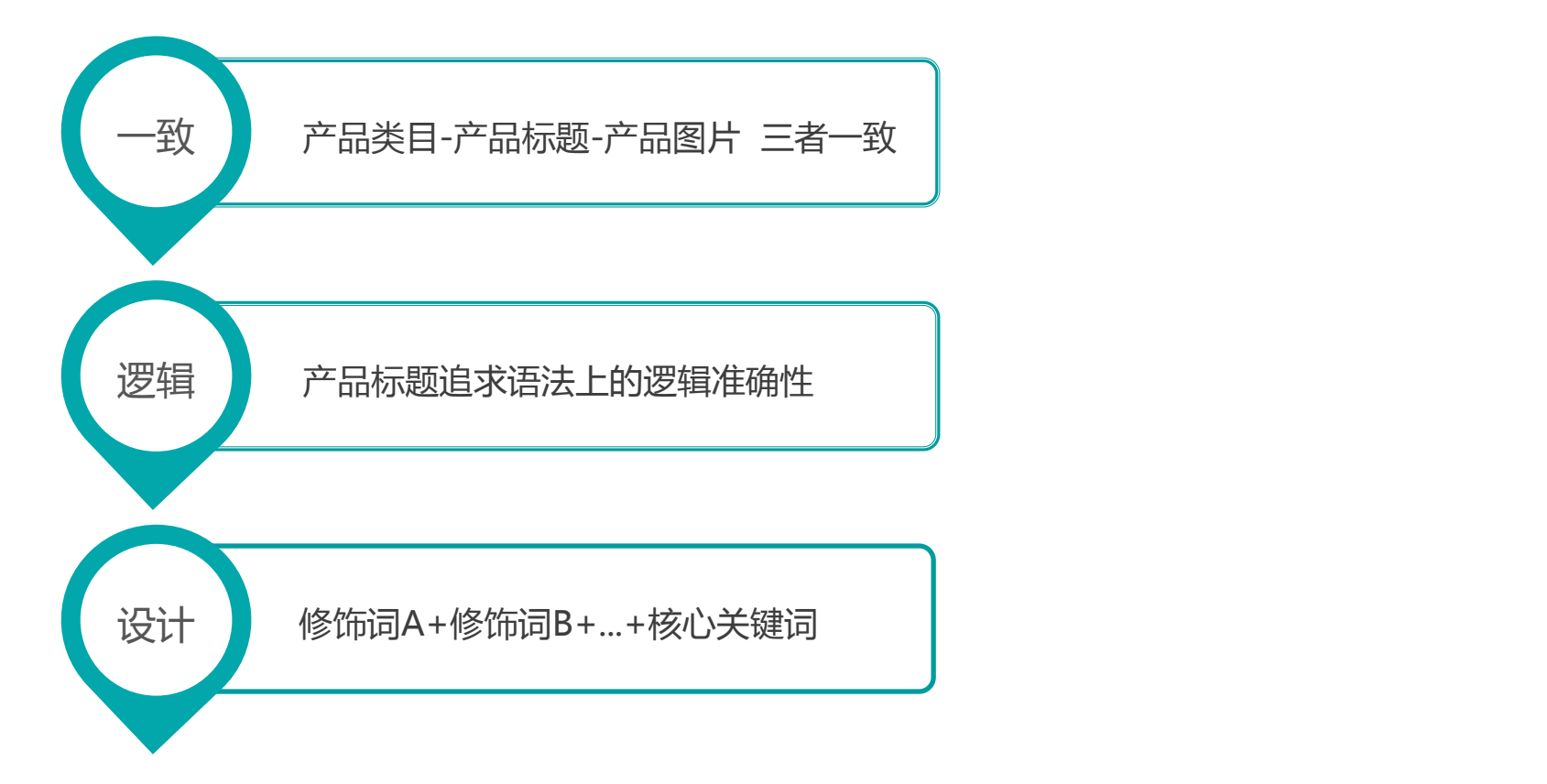

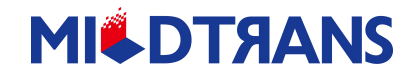

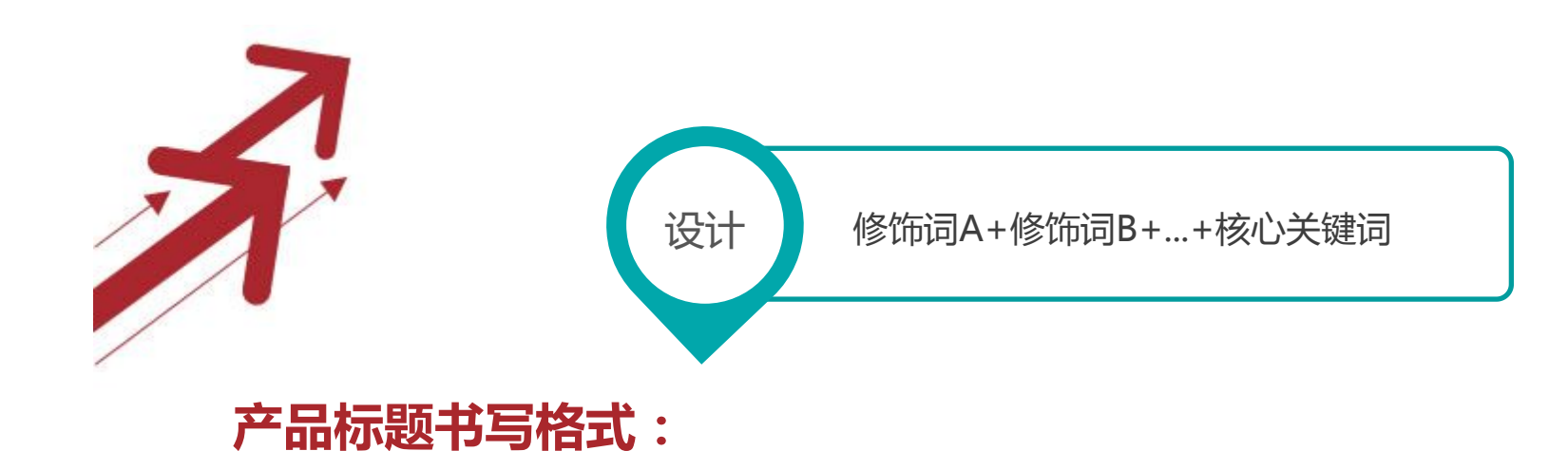

修饰词A(热门长尾词)+修饰词B(+修饰词C)+核心词(关键词)  $($  +for/with...)

**对应的关键词:**

主关键词----核心词(关键词)

更多关键词

- 1.(修饰词C)+核心词(关键词)
- 2.修饰B(+修饰词C)+核心词(关键词)
- 3.修饰词A ( 热门长尾词 ) +修饰词B(+修饰词C)+核心词 ( 关键词 )

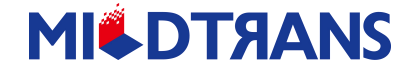

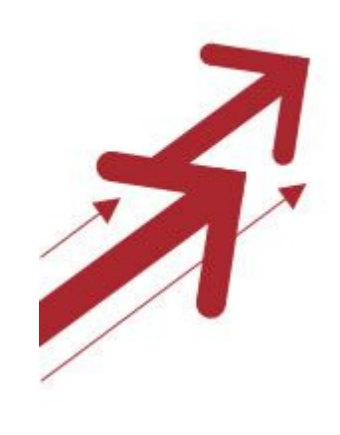

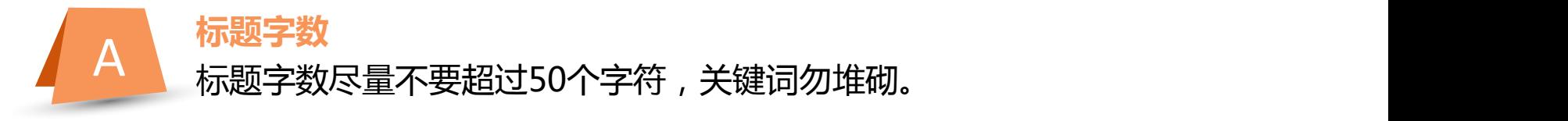

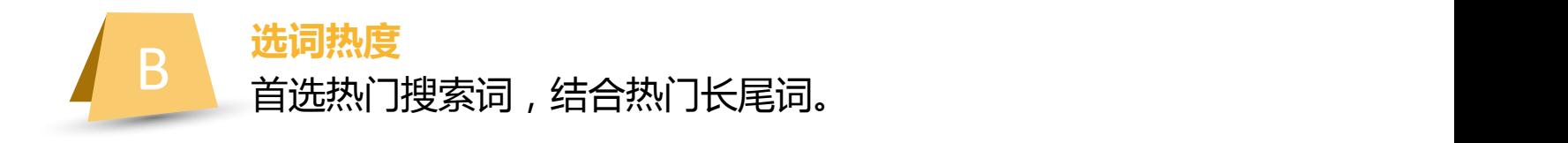

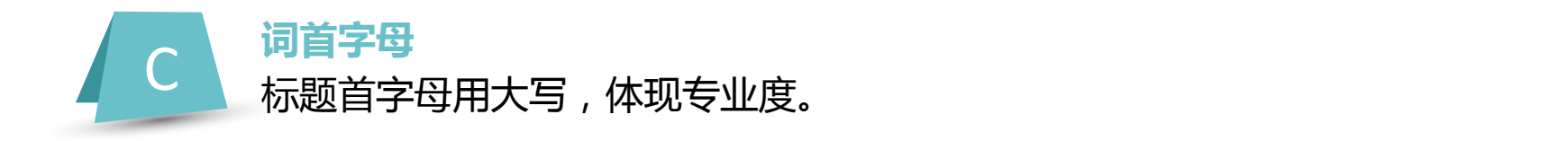

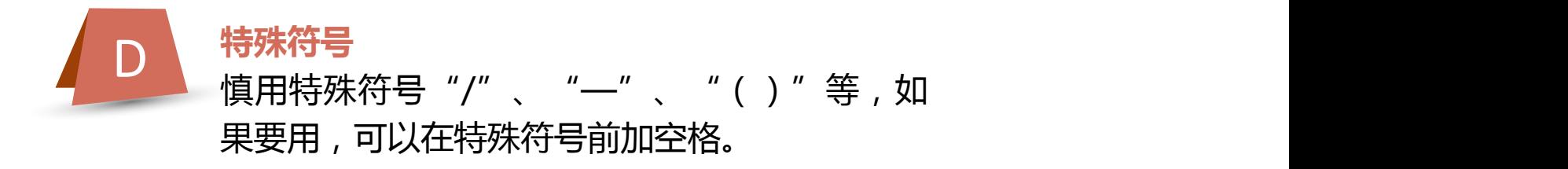

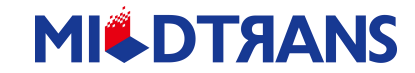

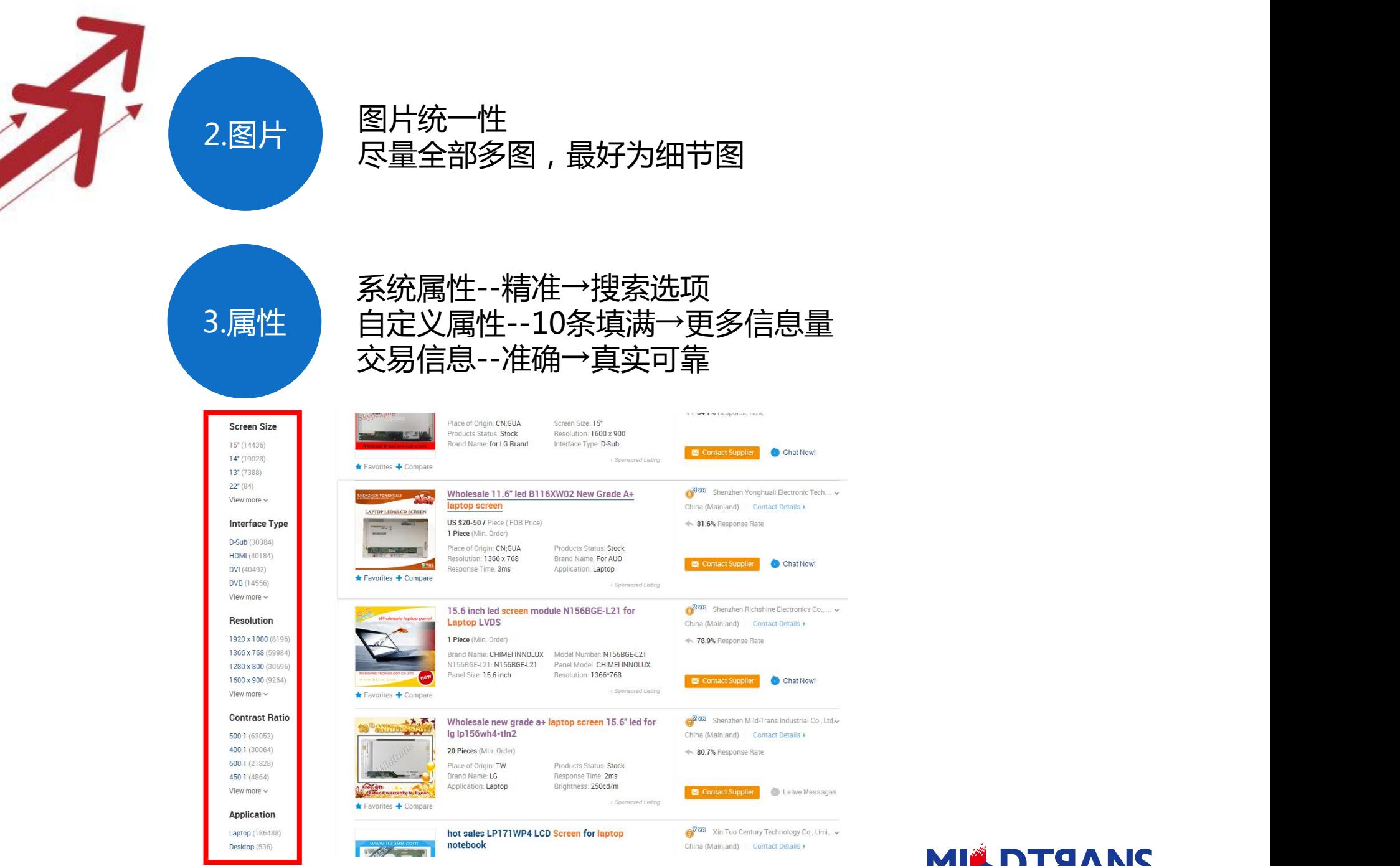

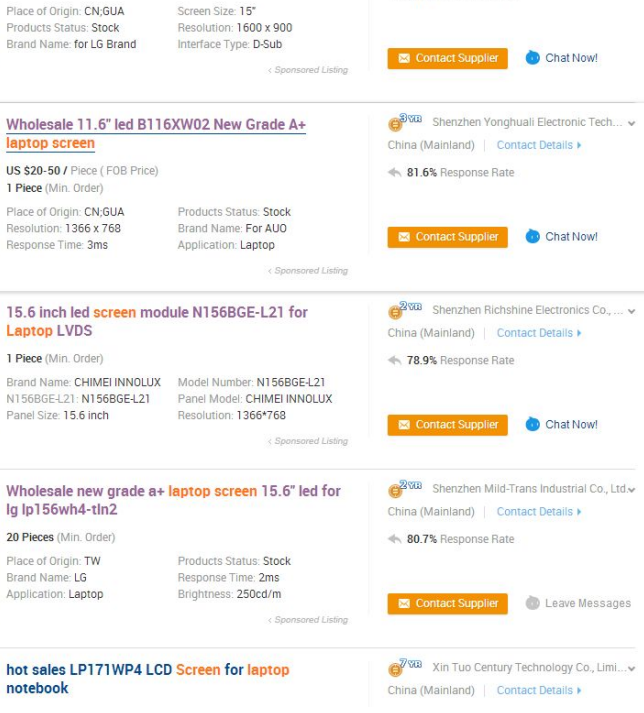

**CLIVELI @** HICOLIUM

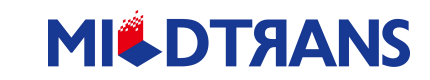

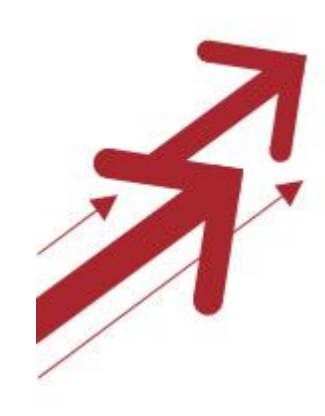

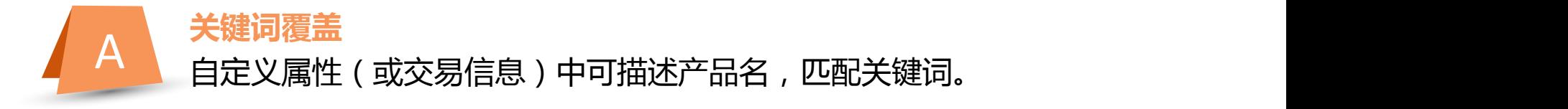

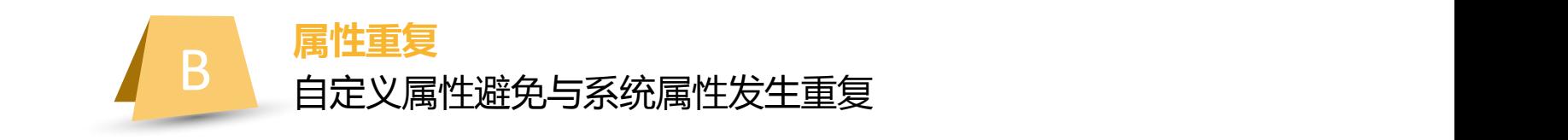

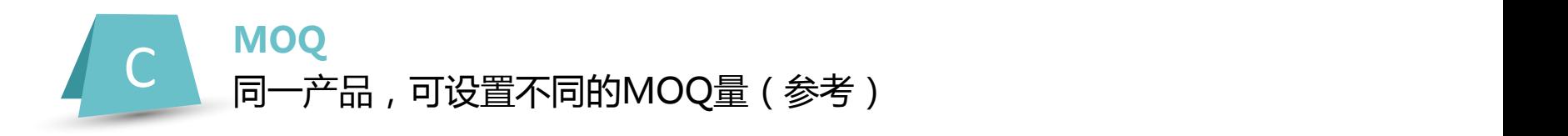

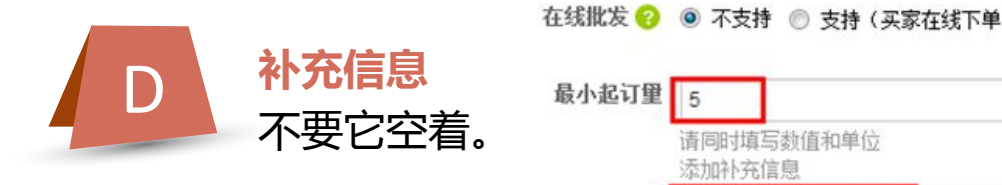

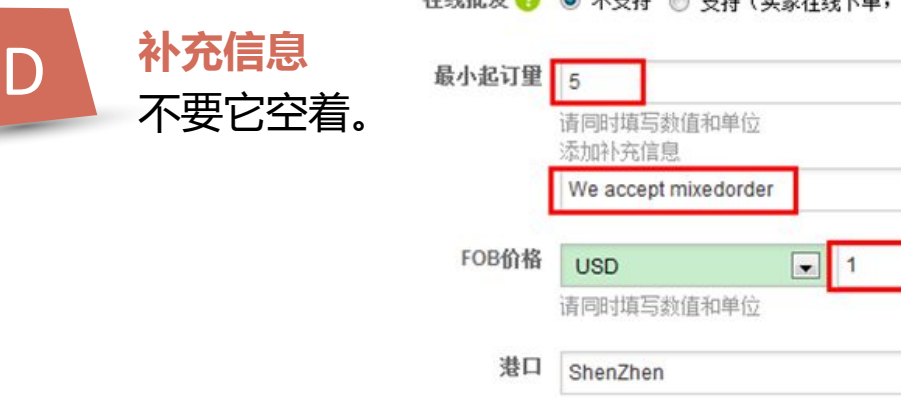

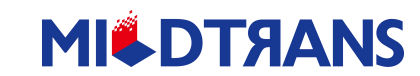

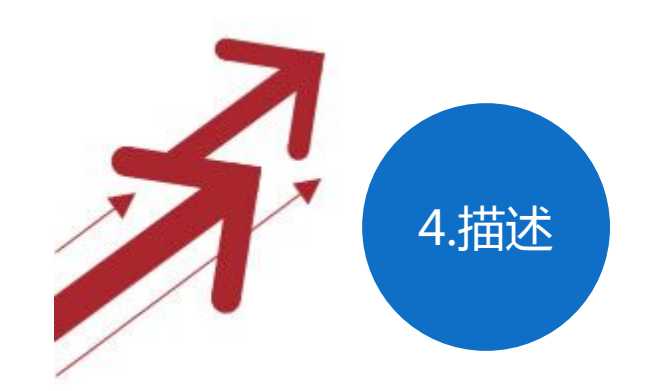

## 4.描述 采用HTML已经编辑好的模板--高效快捷

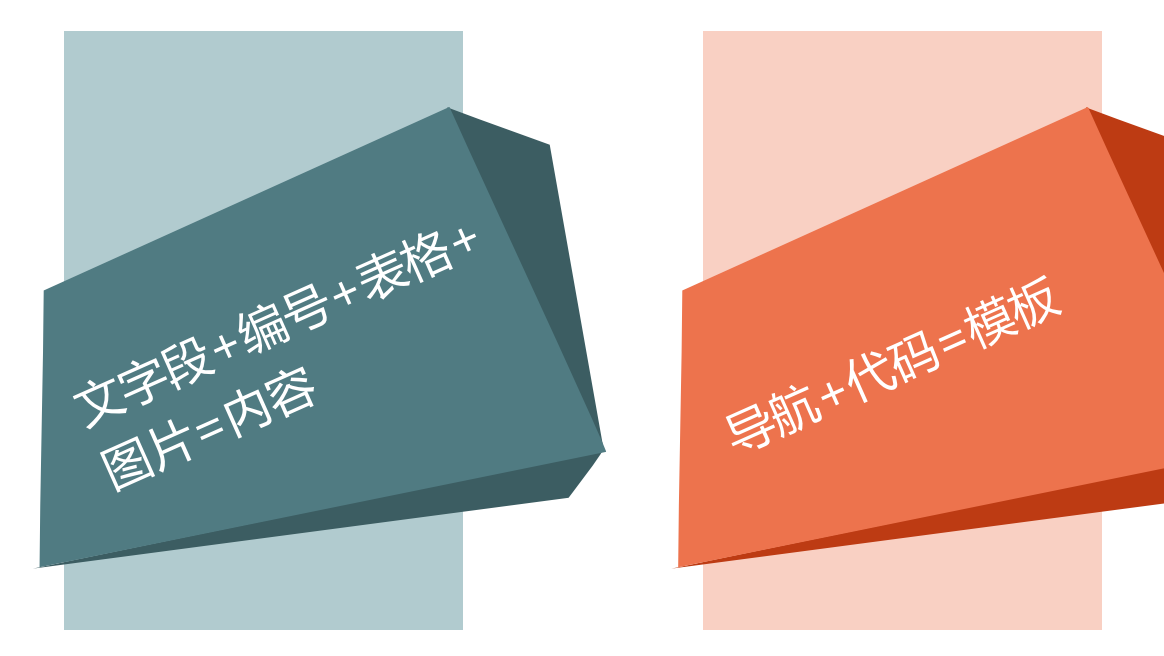

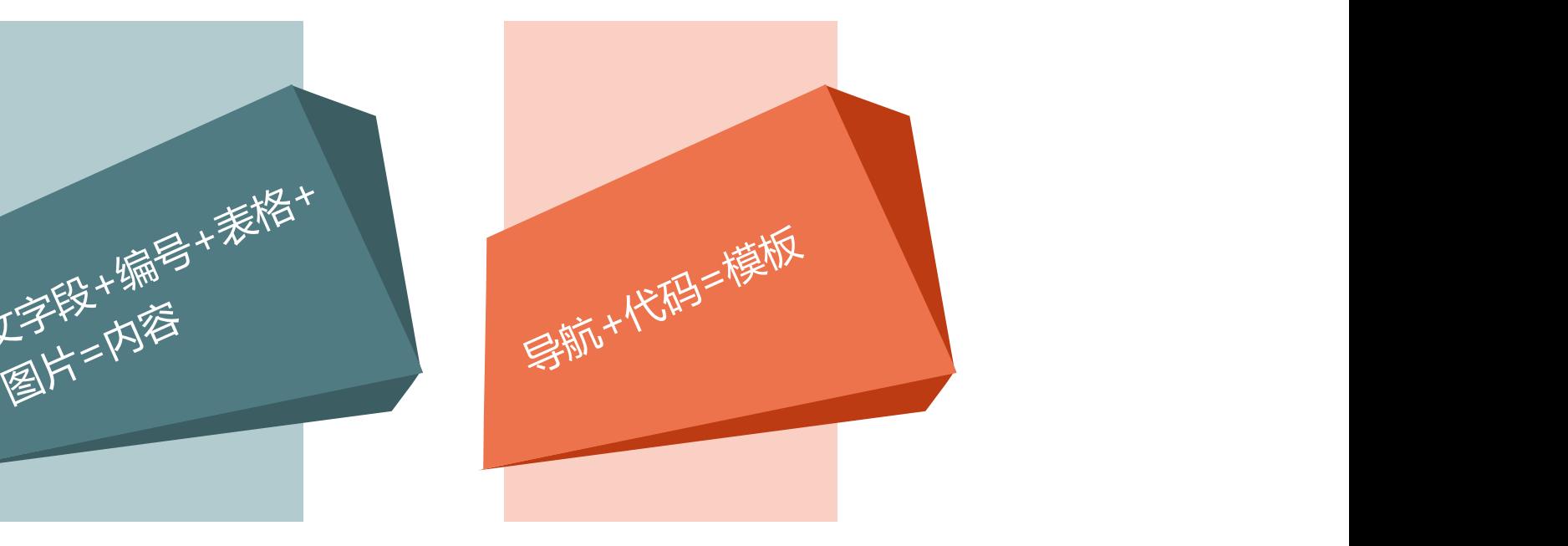

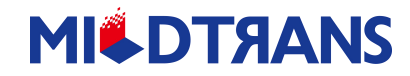

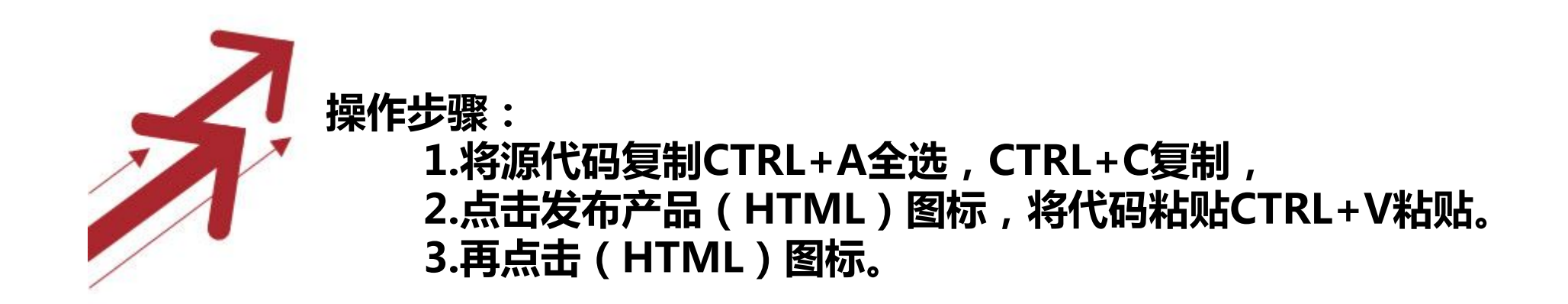

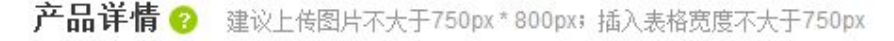

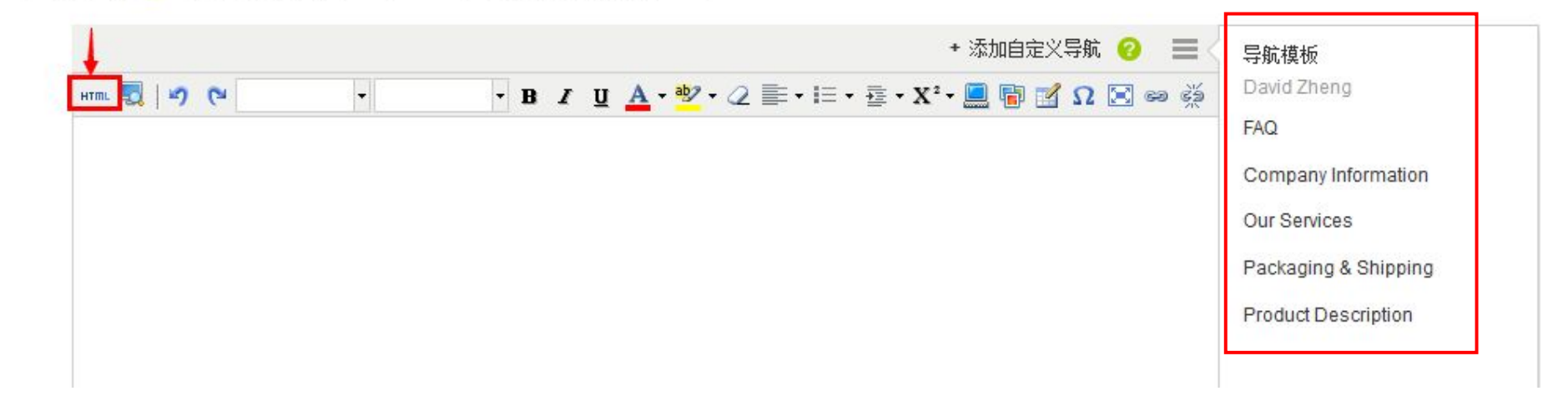

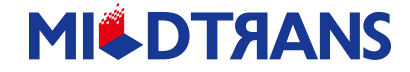

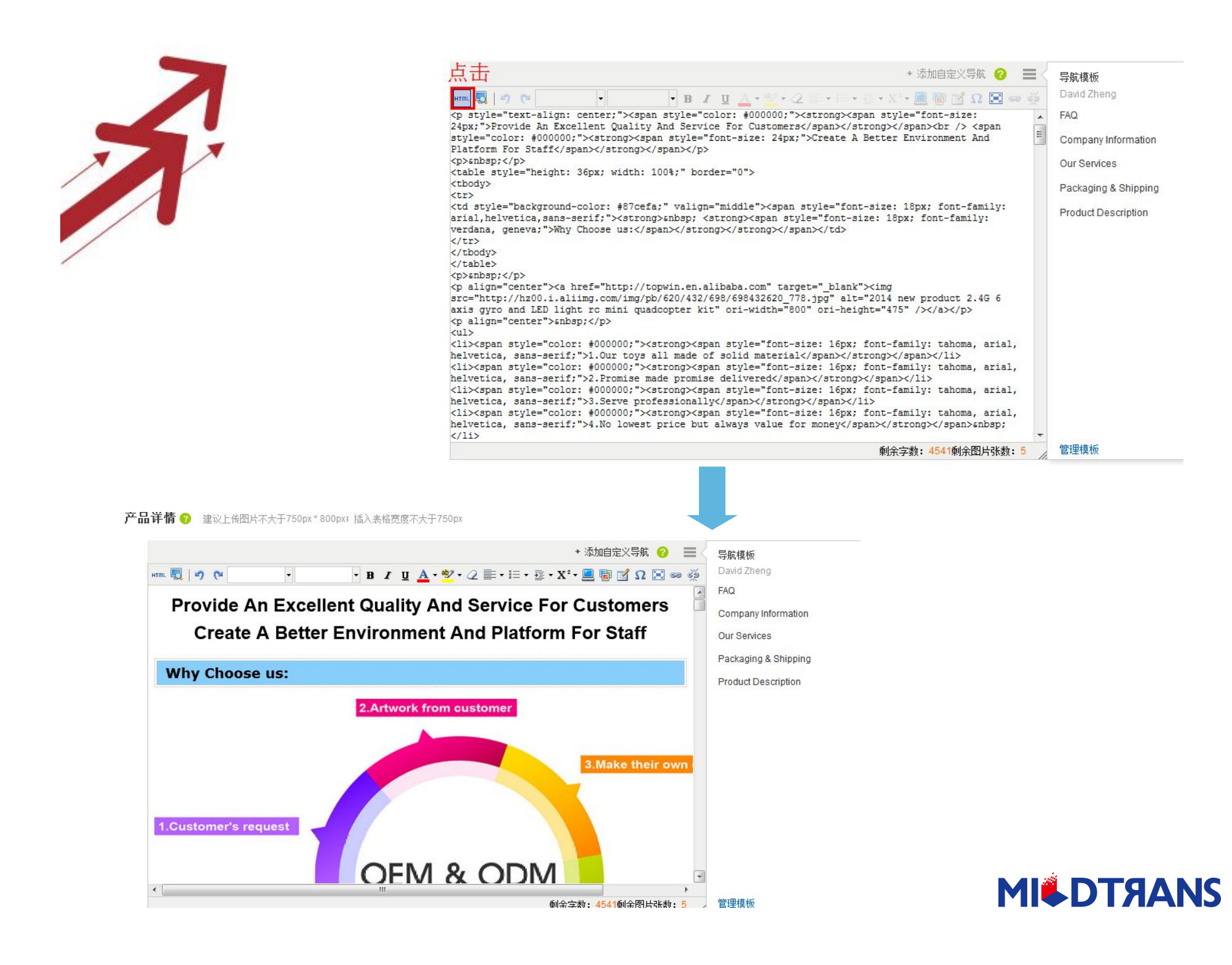

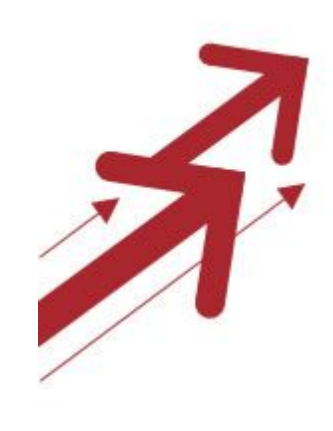

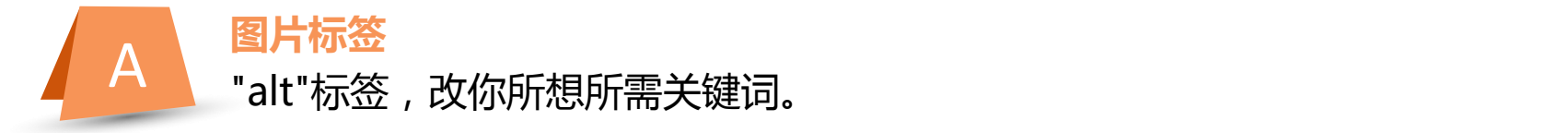

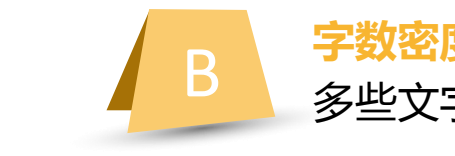

B **字数密度** 多些文字,增加产品内容可读性,更好被google收录。

C **超链接** 引导性文字图片,加入超链接,延伸客户阅读。

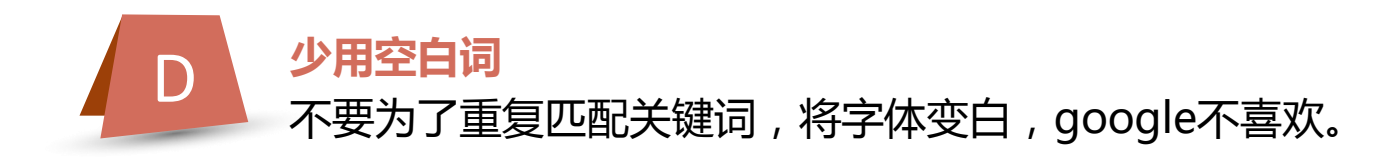

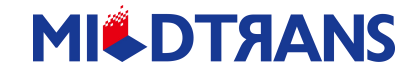

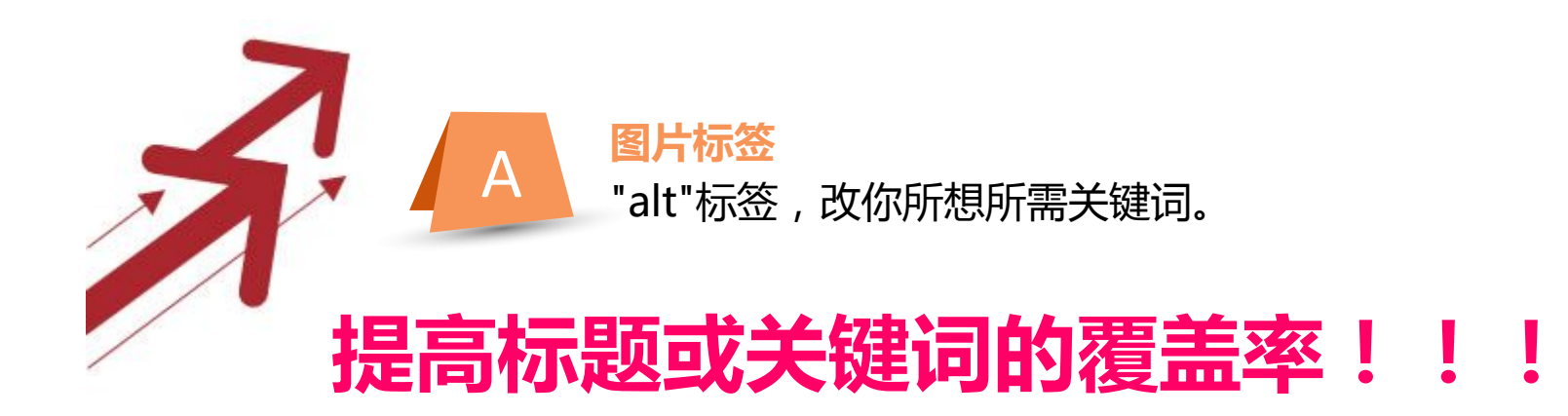

 把图片属性改为关键词或者产品名称来提高网页的关键词 覆盖率,现在这一比重相对降低了很多,也可以选择不做。

操作方法:

**1.点击HTML键,将编辑好的详细描述变成代码,ctrl+F 2.将alt标签后的属性改为产品名称或者关键词 例: alt="2014 new product 2.4G 6 axis gyro and LED light rc mini quadcopter kit" 改为 alt="New product 2.4G 6 axis gyro and protection cover rc mini quadcopter" 更改全部的图片属性标签。这样就可以利用图片增加产品名称或 关键词的覆盖率。 MILDTAANS** 

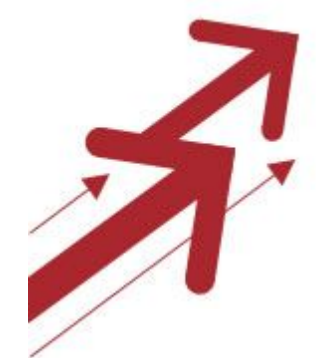

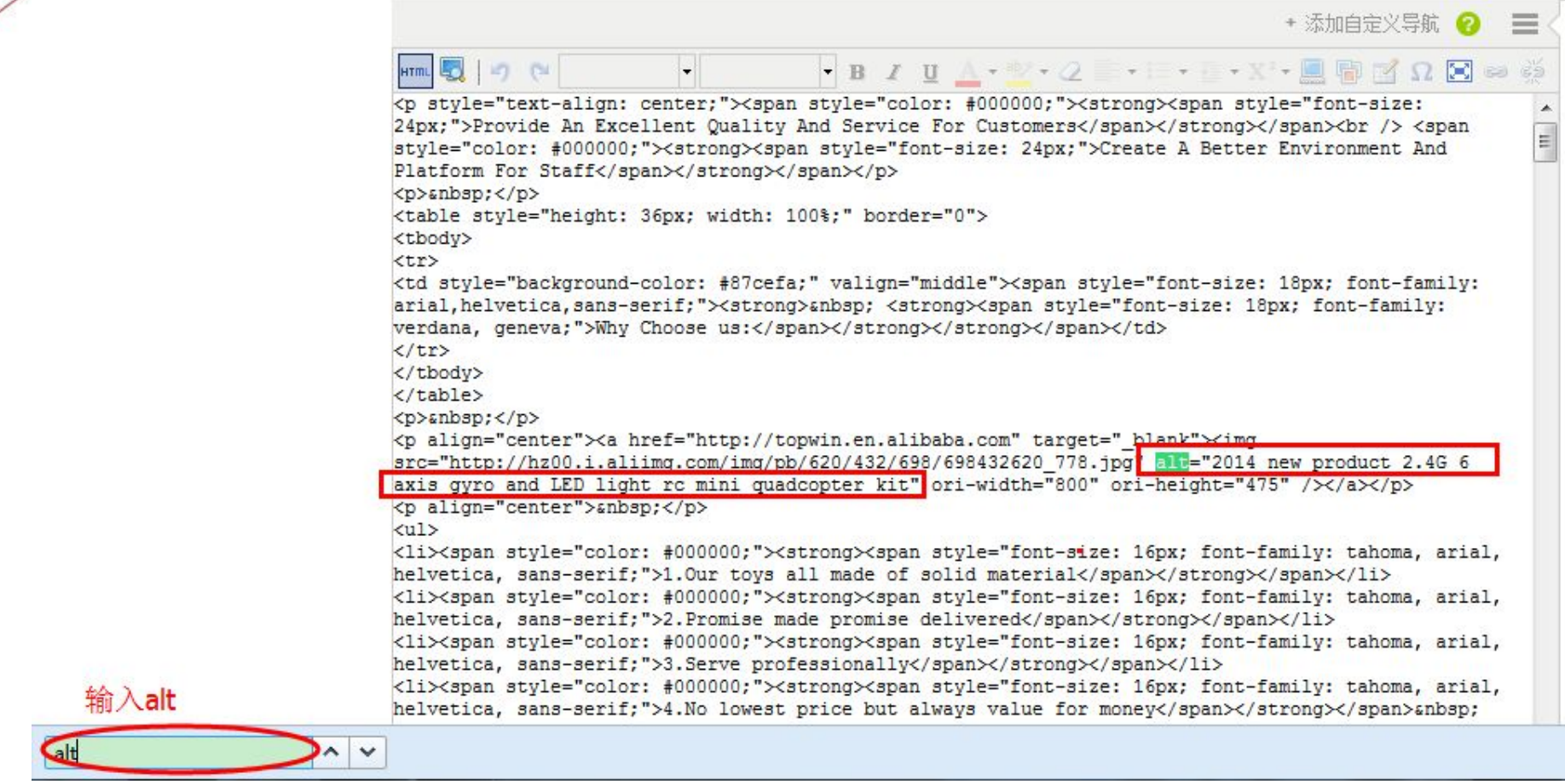

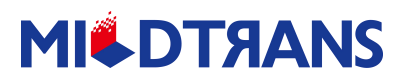

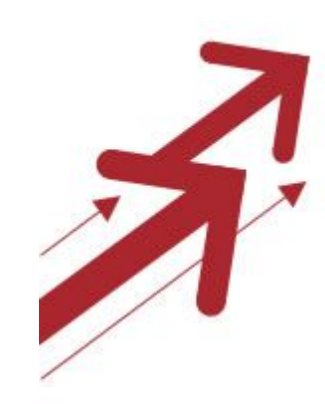

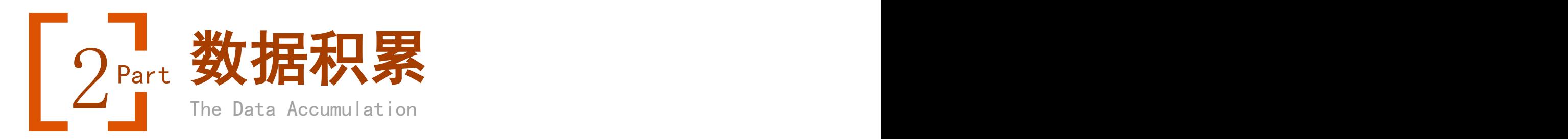

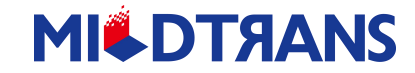

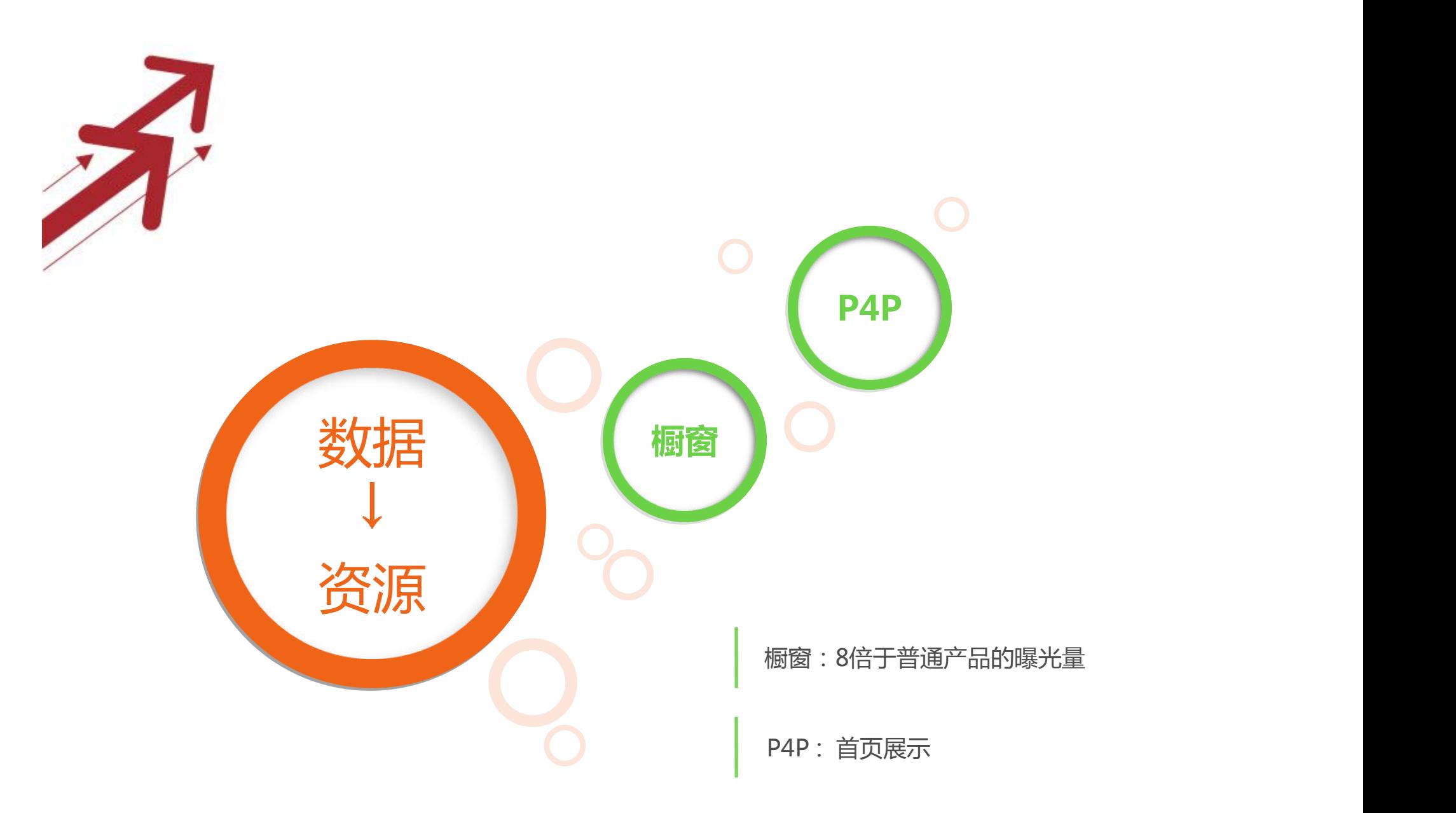

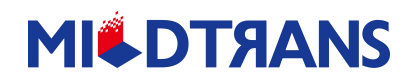

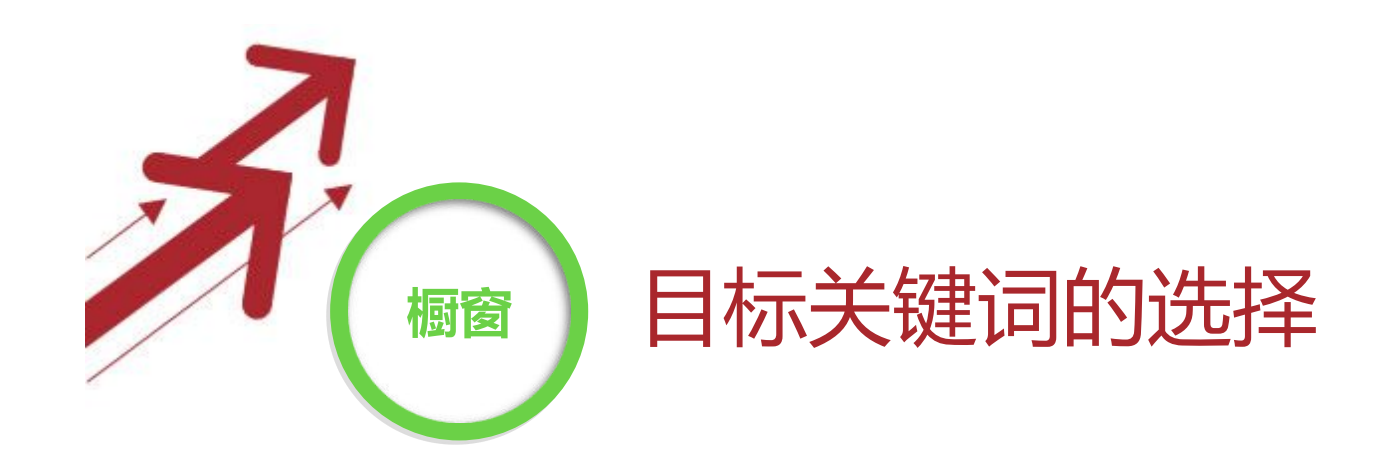

1.核心词的热度在10-1000之间并且保证每个关键词 都有热度。(关键词热度可通过阿里巴巴后台的热门 搜索词查出)

2.关键词内包含核心词干,例如sofa为核心词干,要做 橱窗产品,那关键词设置成类似

K1=leather sofa k2=black leather sofa k3=modern black leather sofa.

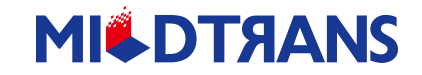

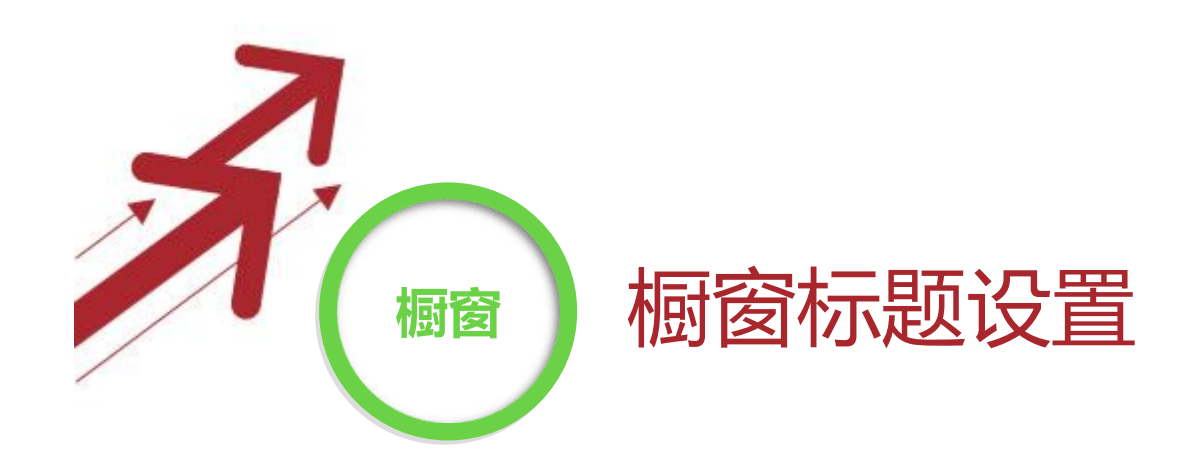

## 以少产品积累数据流量覆盖多个关键词(爆款)

### 例子:55 Inch Wireless Network 3G Wifi Kiosk LCD Advertising Digital Player

标题中很多有搜索热度的关键词, 如3G Wifi Player, 3G Wifi Digital Player, Wireless Digital Player等 等

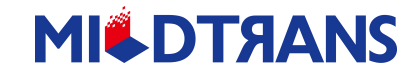

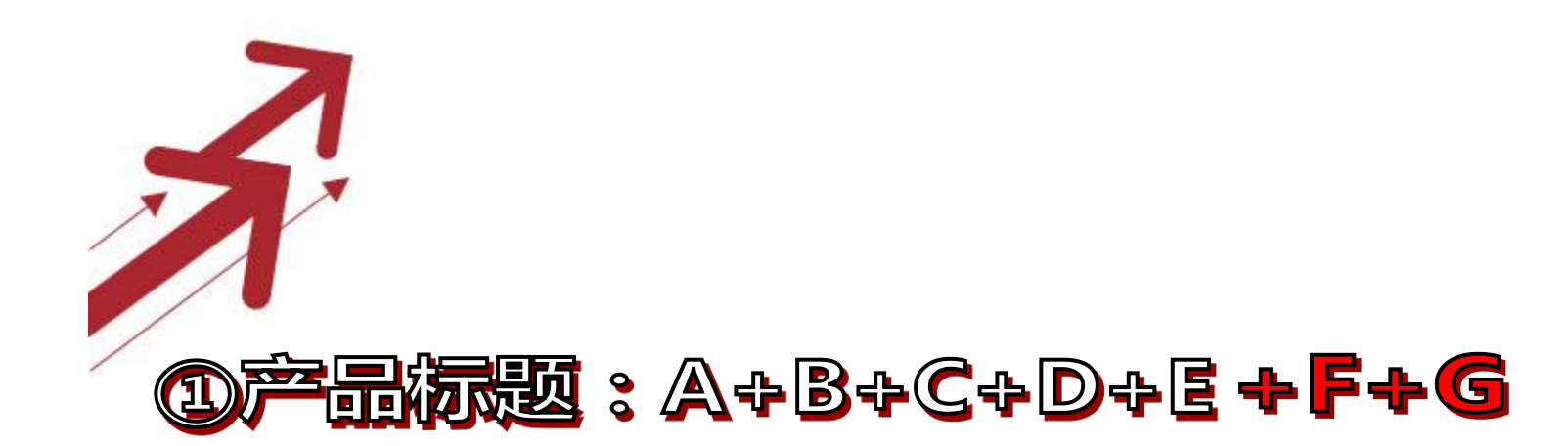

 $K1: D+E+F+G$  $K2: E+F+G$  $K3 : F+G$ 

# 福術規划: F + G + ( with/for/in ) A + B + C + D + E

 $K1: E+F+G$  $K2: D+E+F+G$  $K3: C+D+E+F+G$ 

**A.B.C.D.....为属性词 F.G...为核心词干**

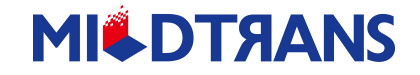

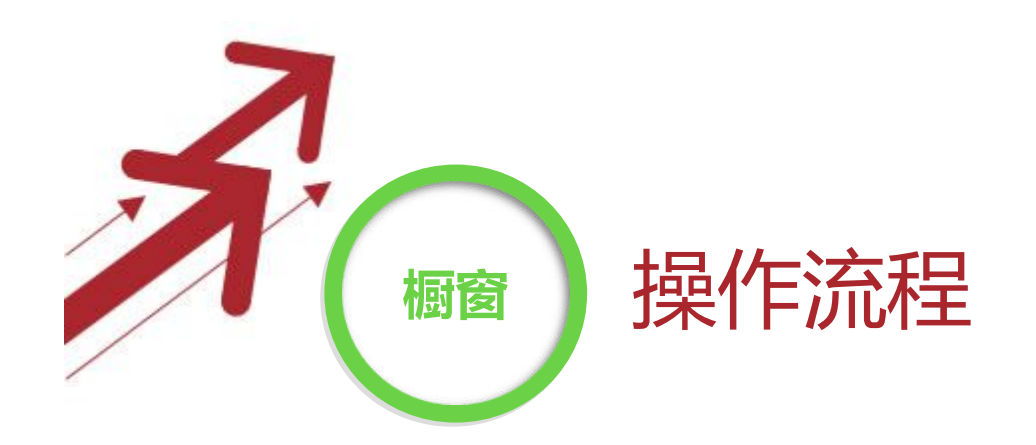

#### **选择好核心词干或者两个词干组成的关键词**

**从热度词中挑选出属性词**

**将属性单词和核心词干优化组合成产品标题**

**按照前面所述方法选择关键词**

**最短4小时后检验成果**

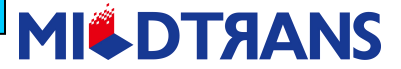

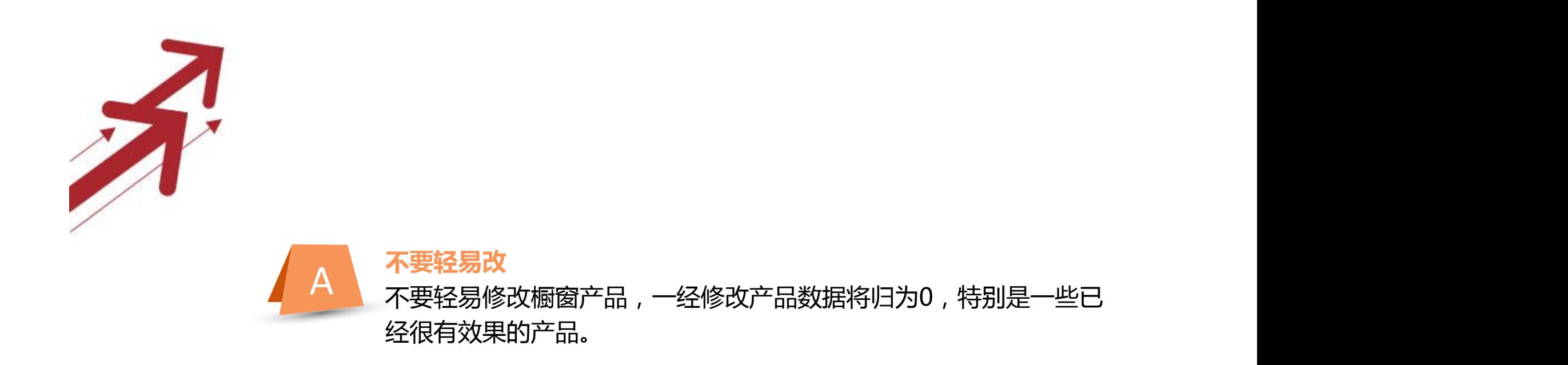

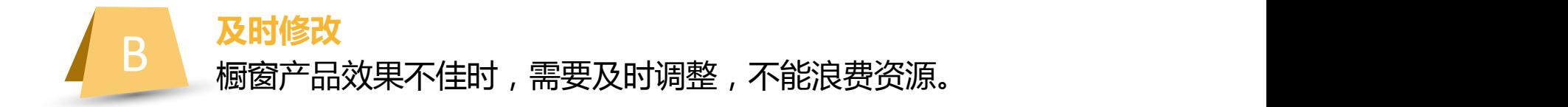

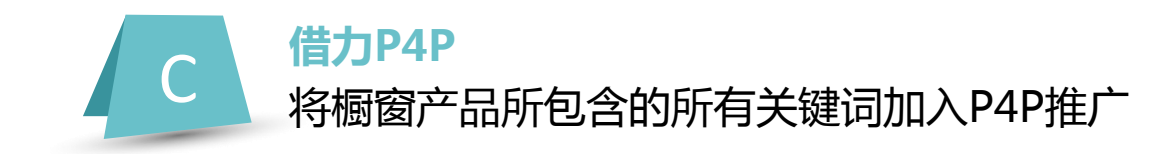

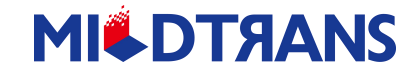

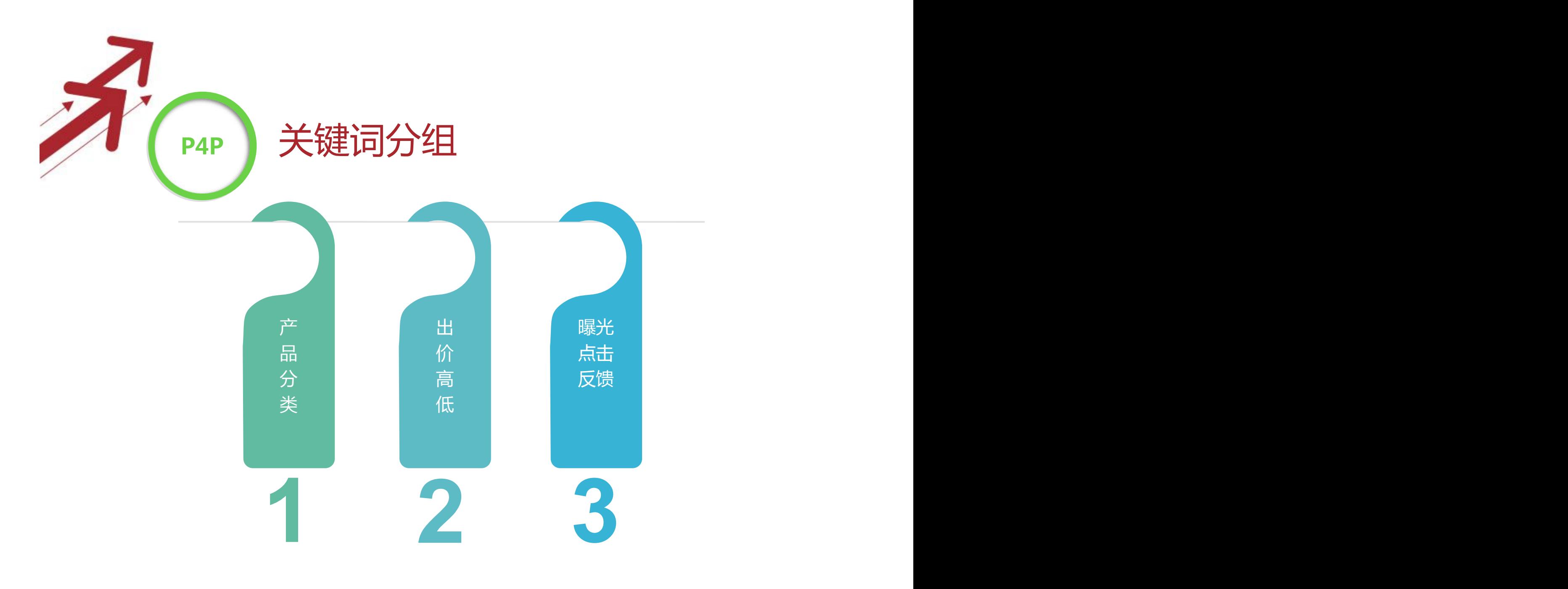

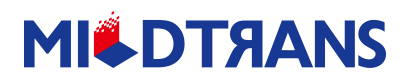

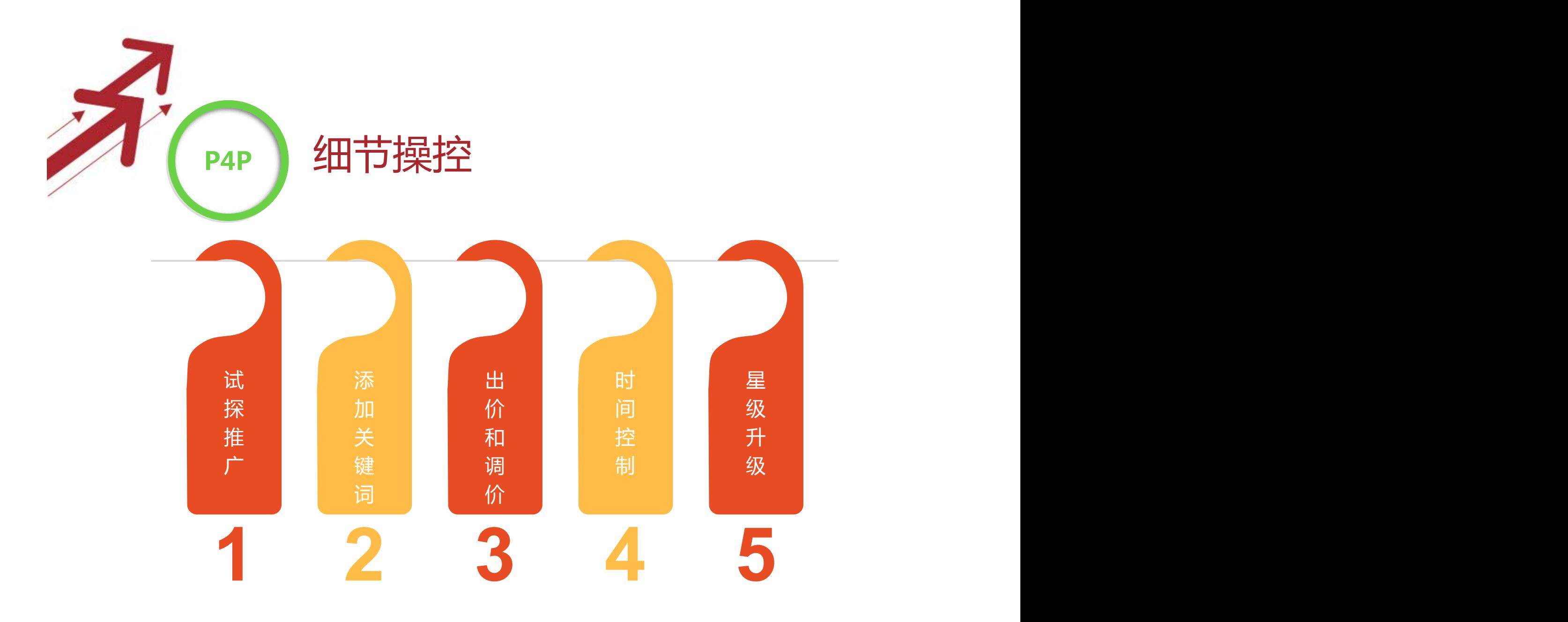

**MICDTAANS** 

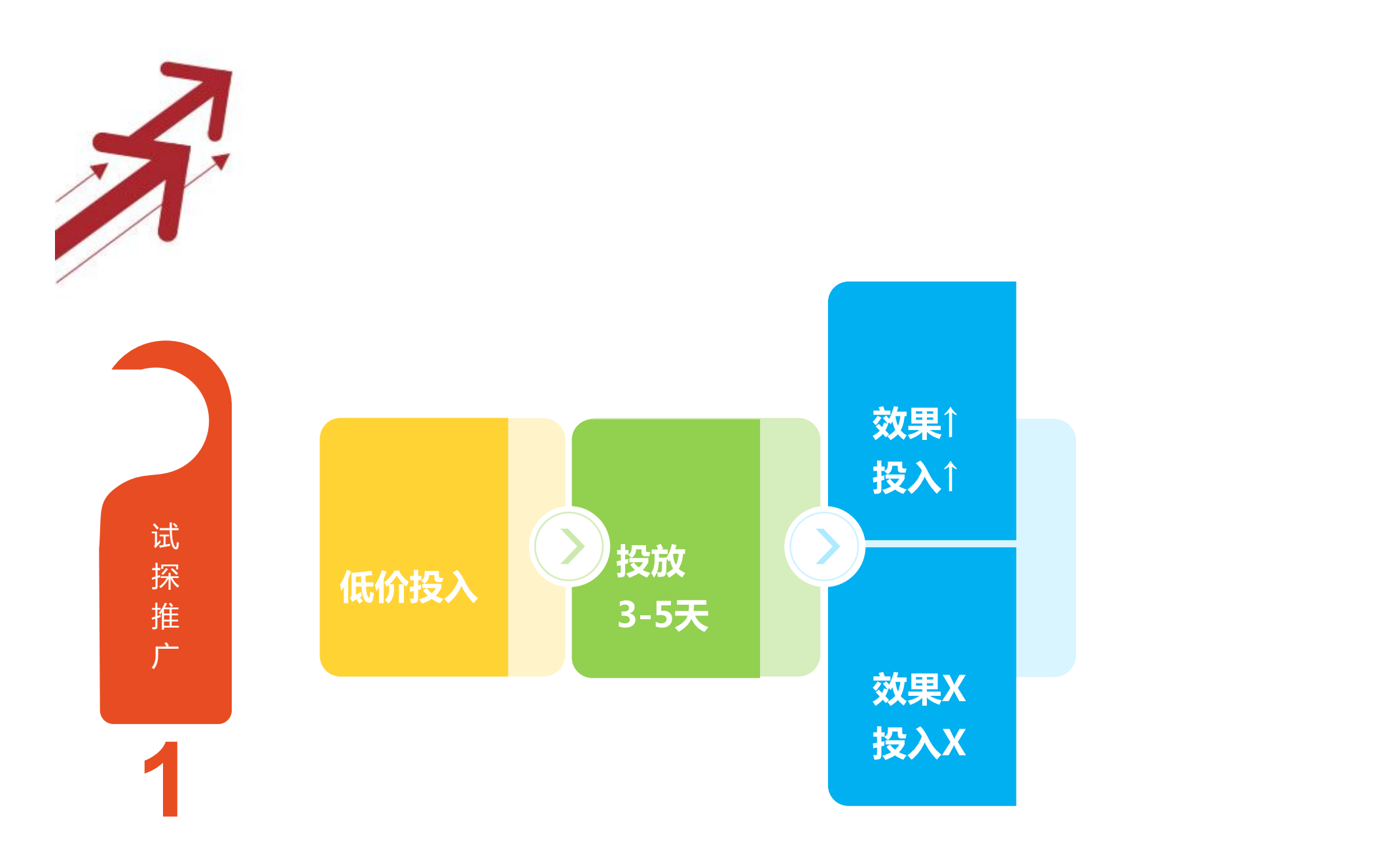

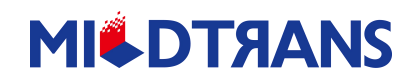

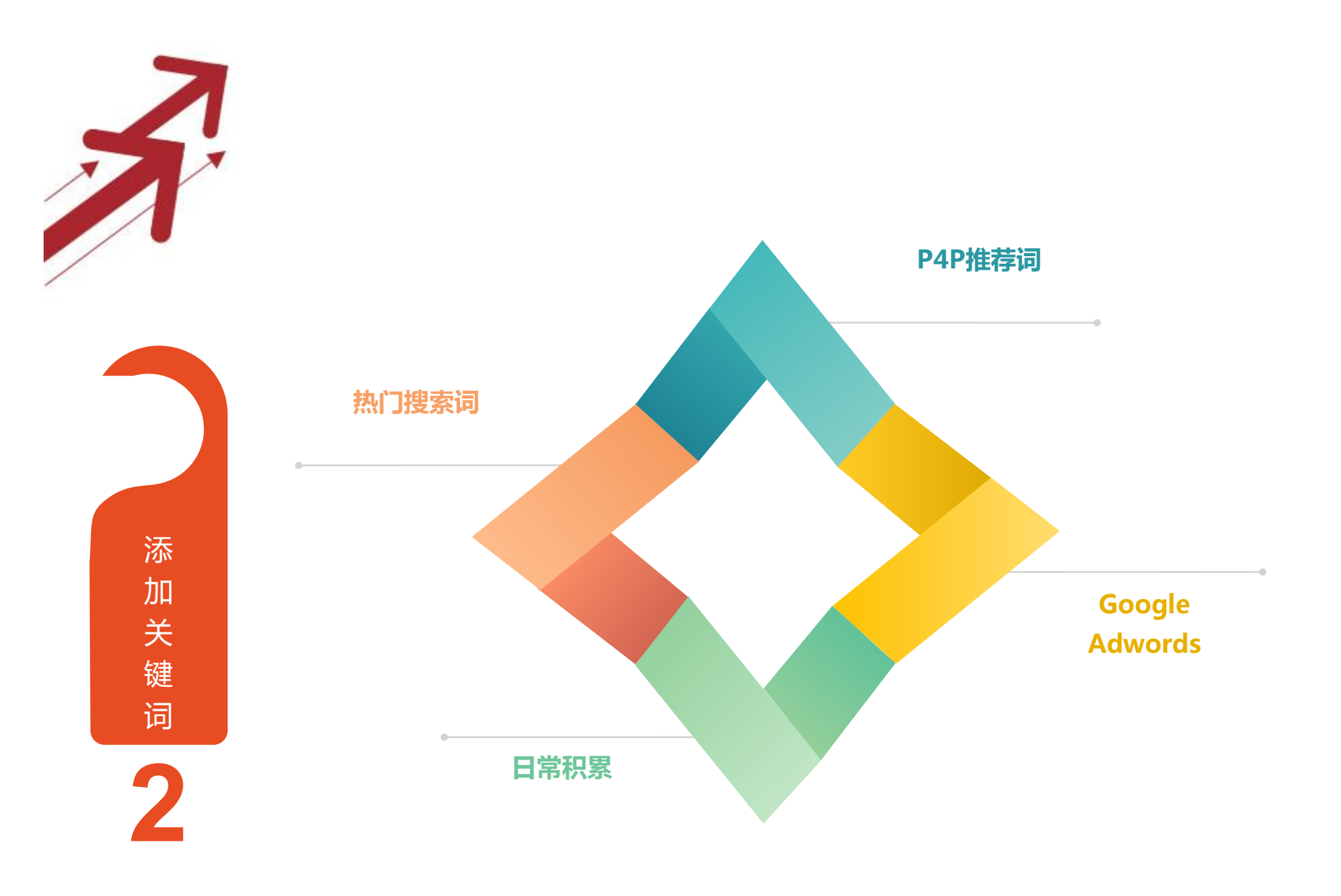

Tips:行业长尾词必推,相关宽泛词单独分组暂时关注。

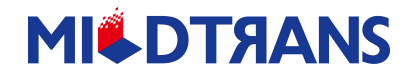

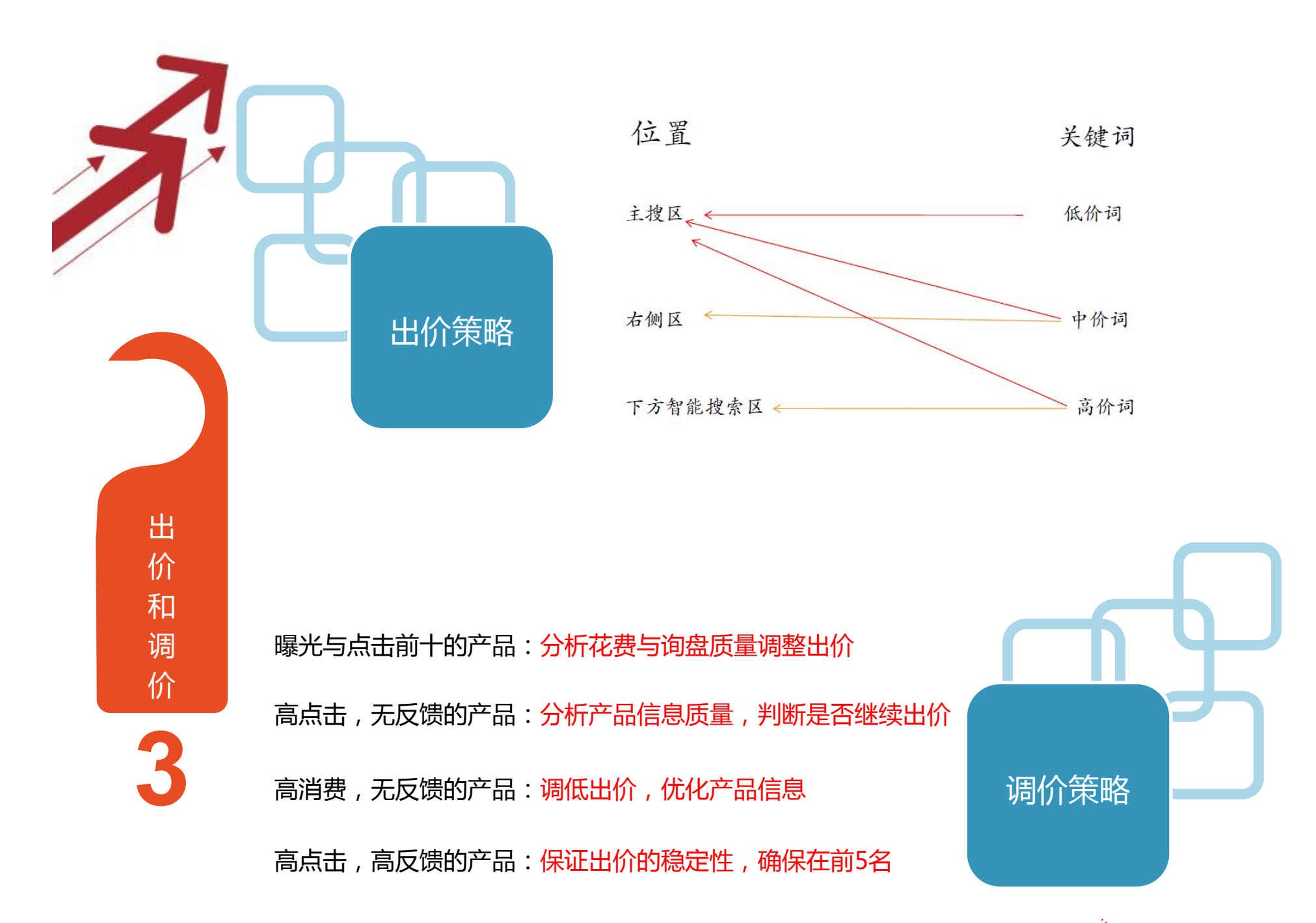

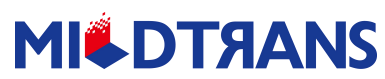

关键词

低价词

高价词

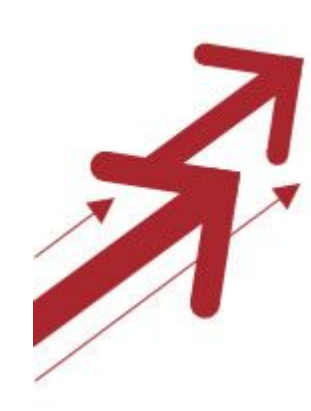

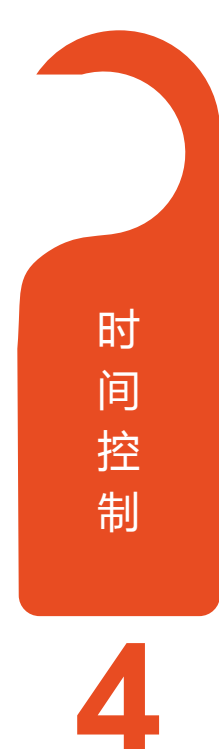

对于各自行业的主要市场,可根据当 地市场的时间还进行推广控制,一般 推广时长以20小时以上为最佳。

## **MICDTAANS**

20H1

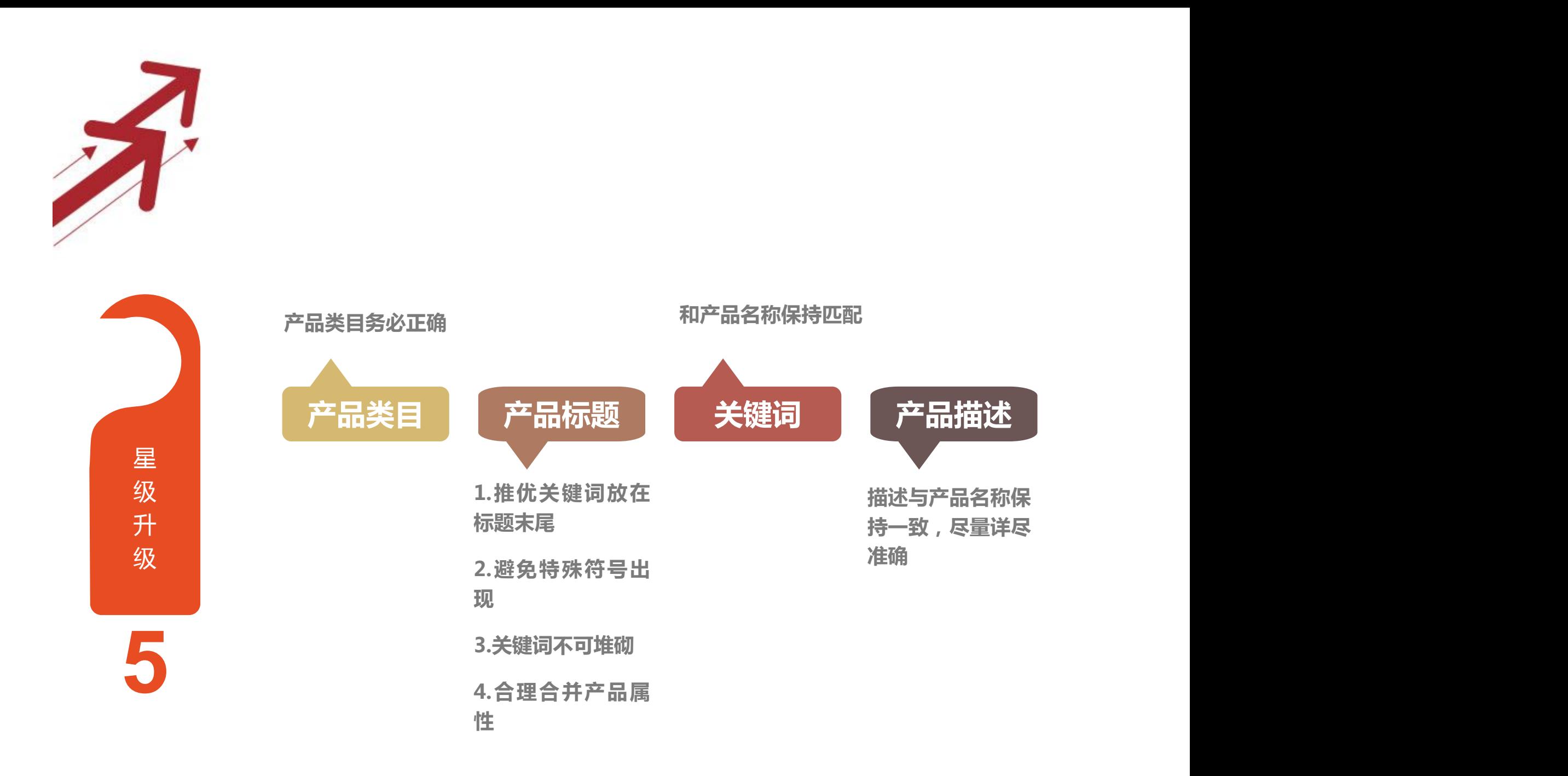

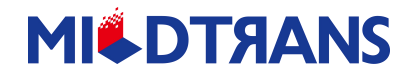

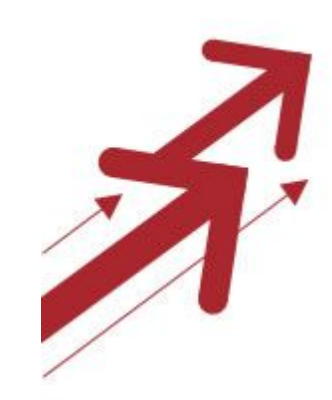

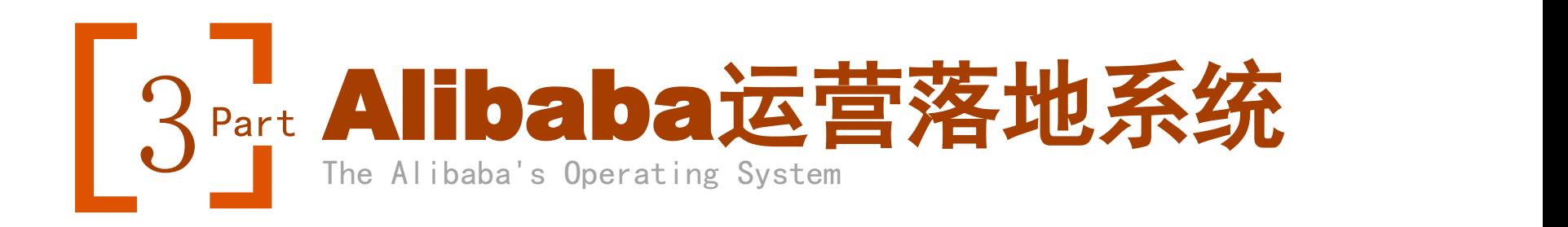

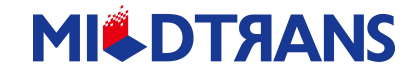

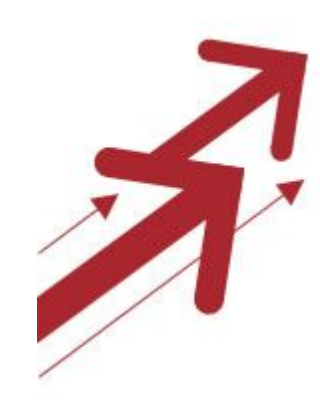

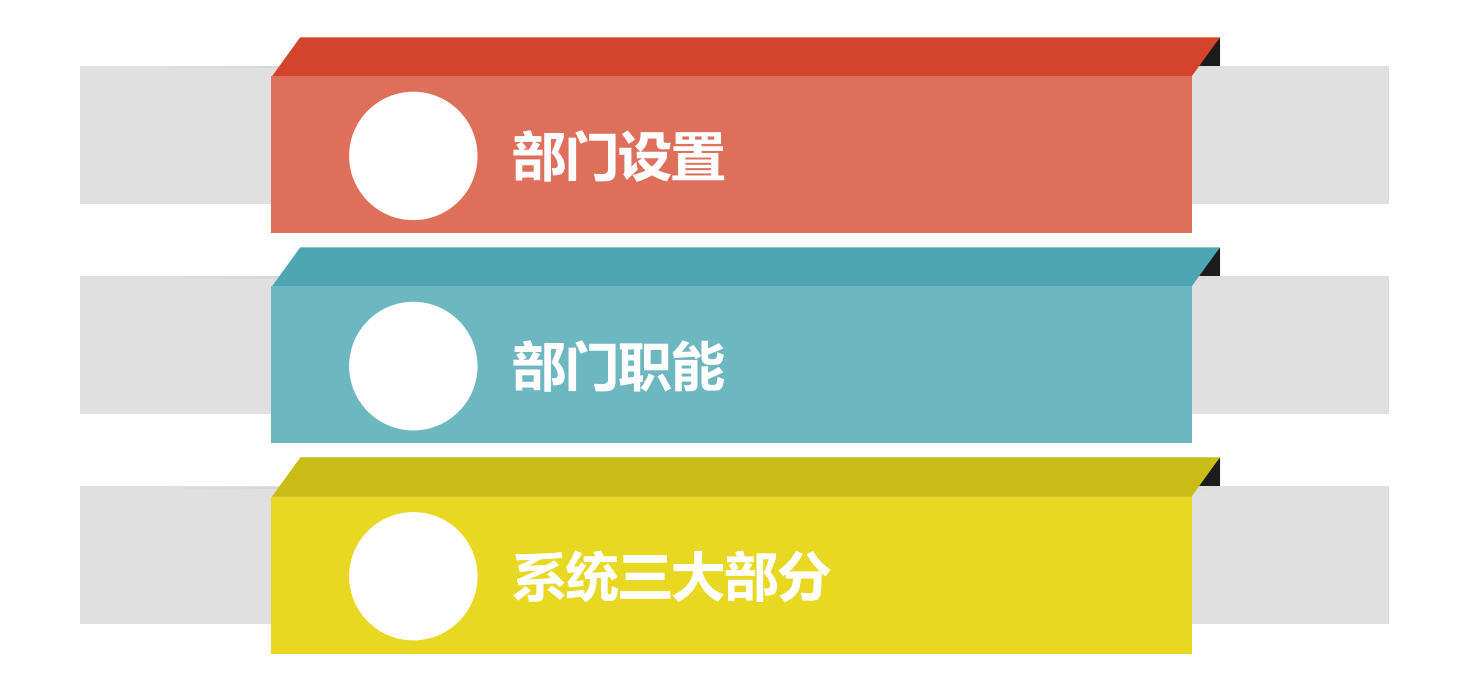

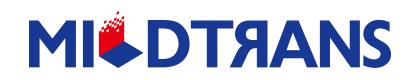

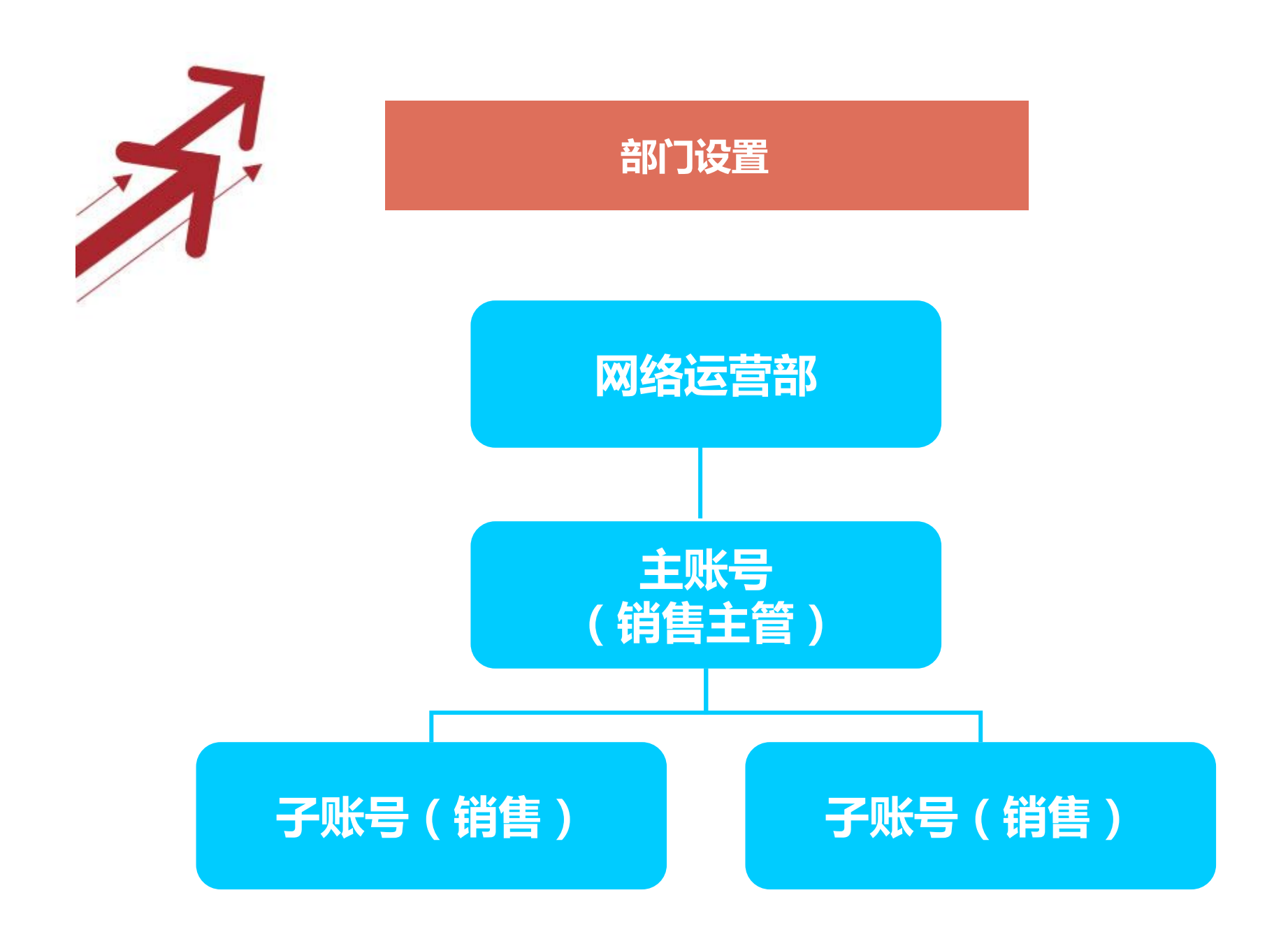

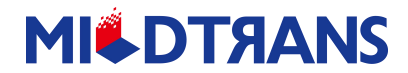

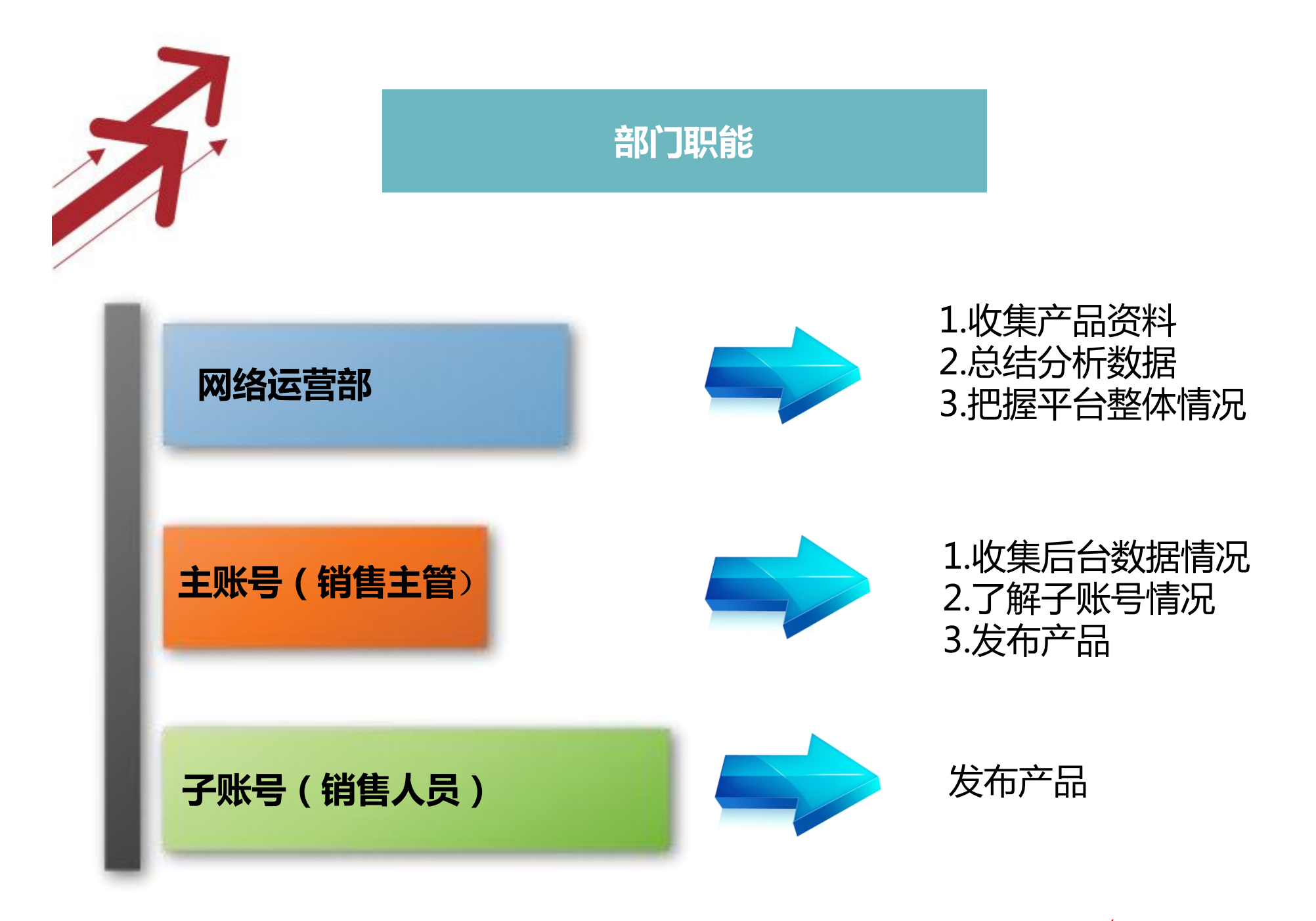

**MICDTAANS** 

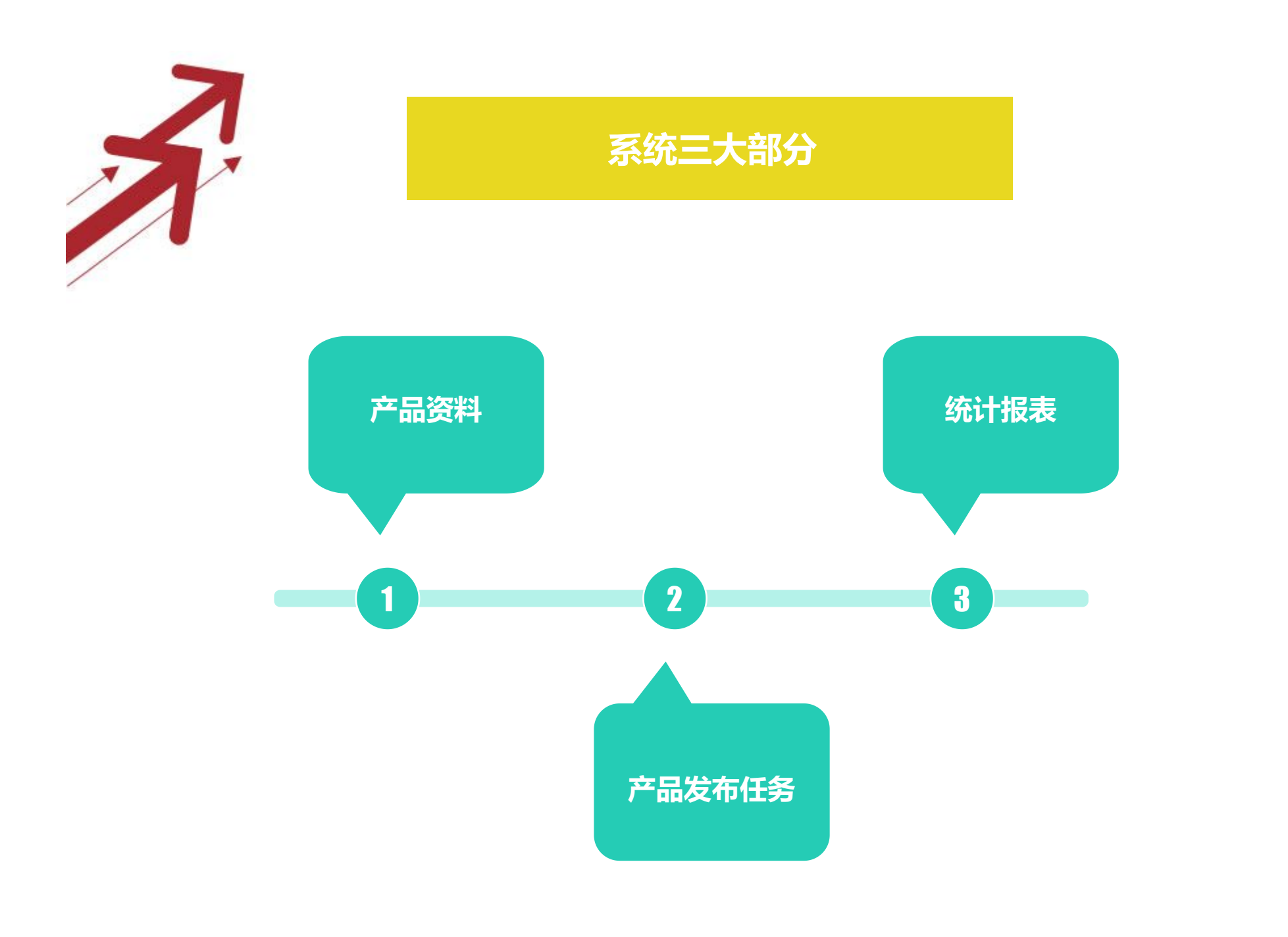

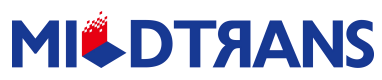

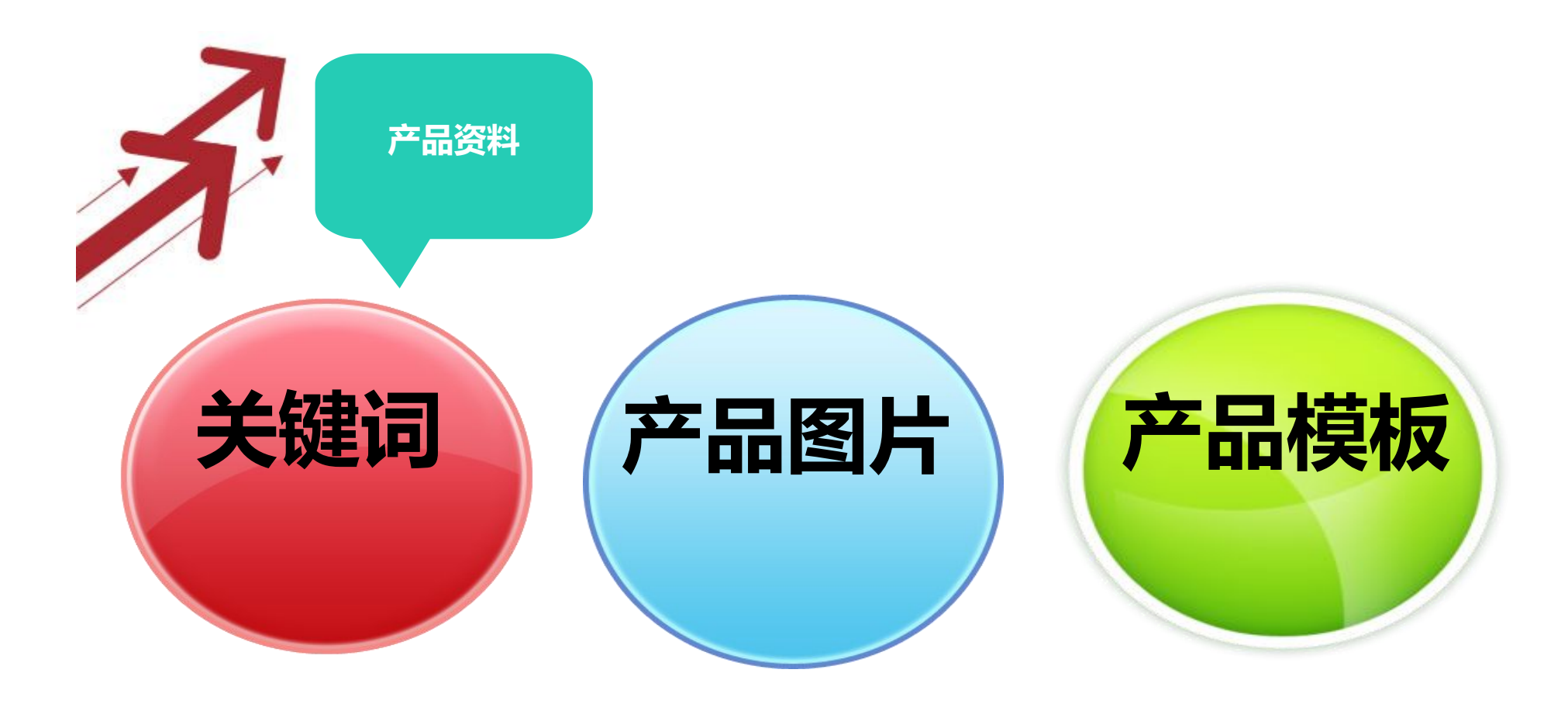

### 1.在阿里巴巴上进行产品发布前,务必准备的三类产品资料

2.对资料进行分类整理,方便使用

3.定期给到子账号产品资料

4.及时更新最新产品资料

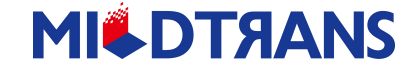

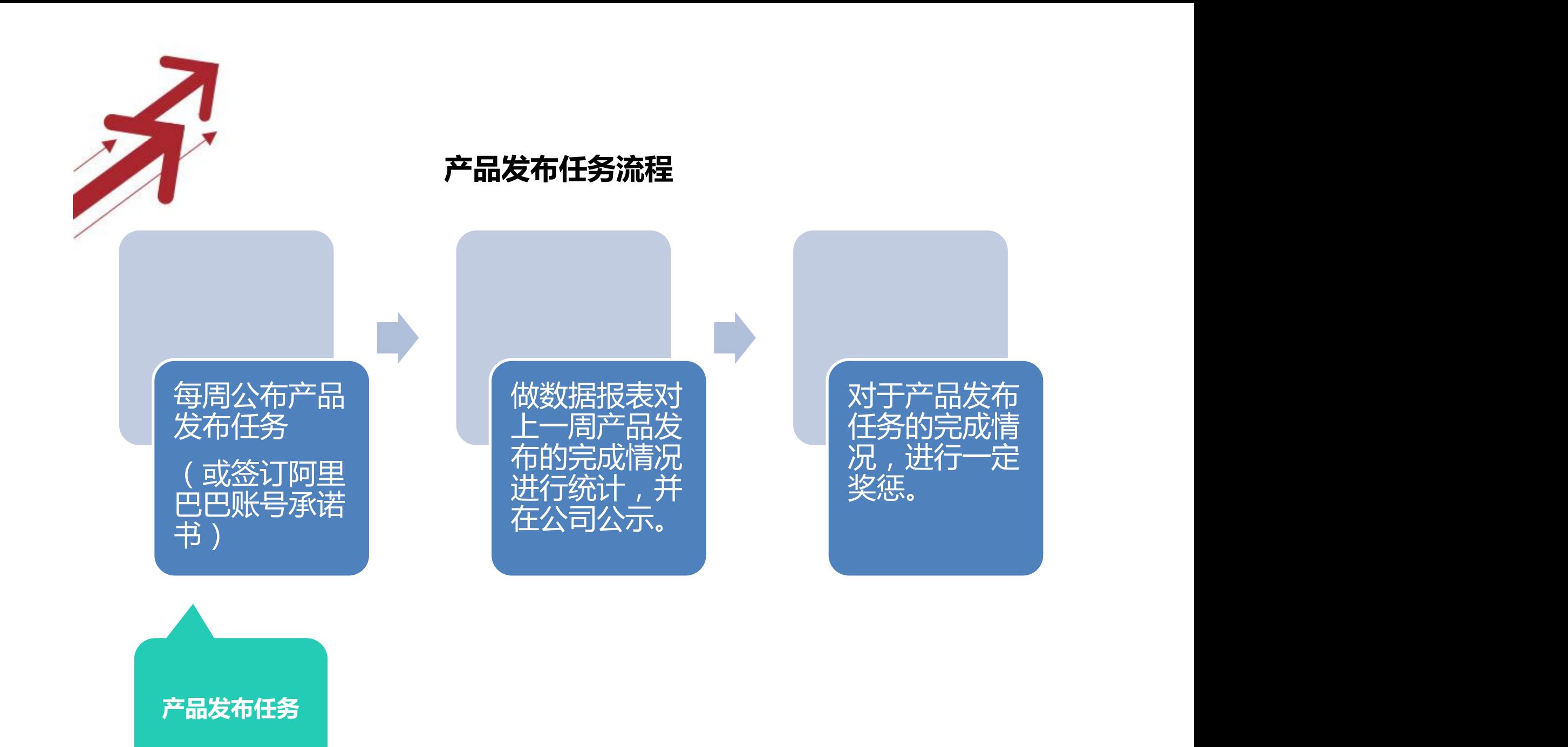

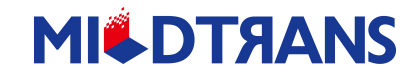

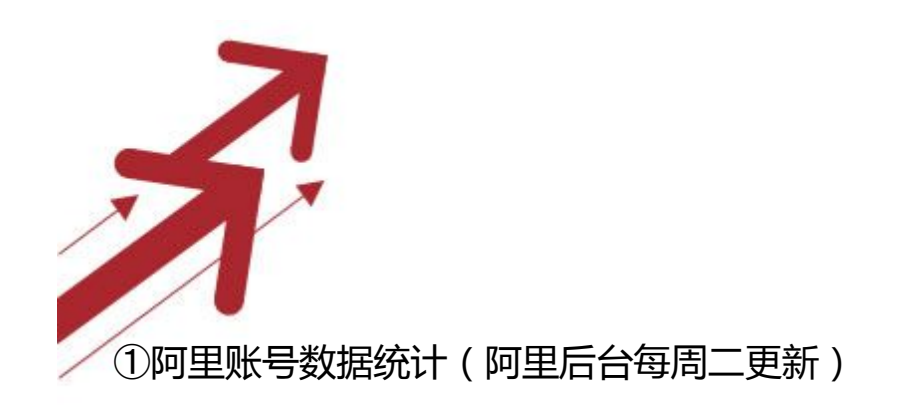

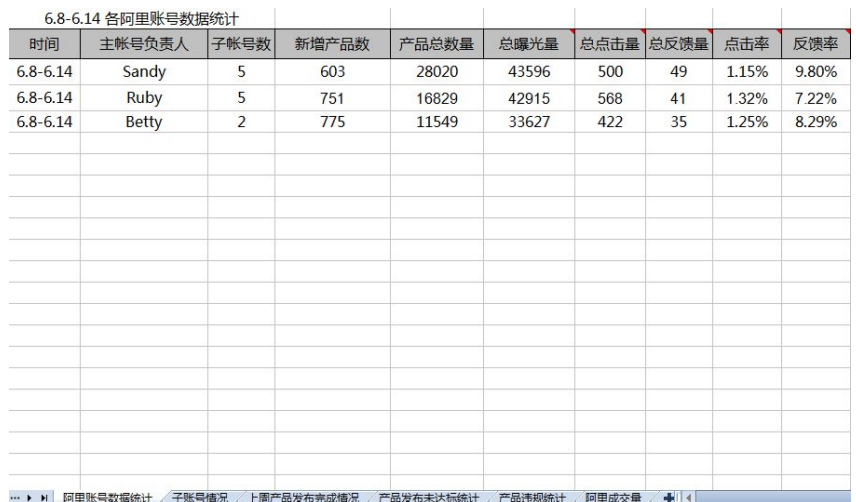

②子账号情况

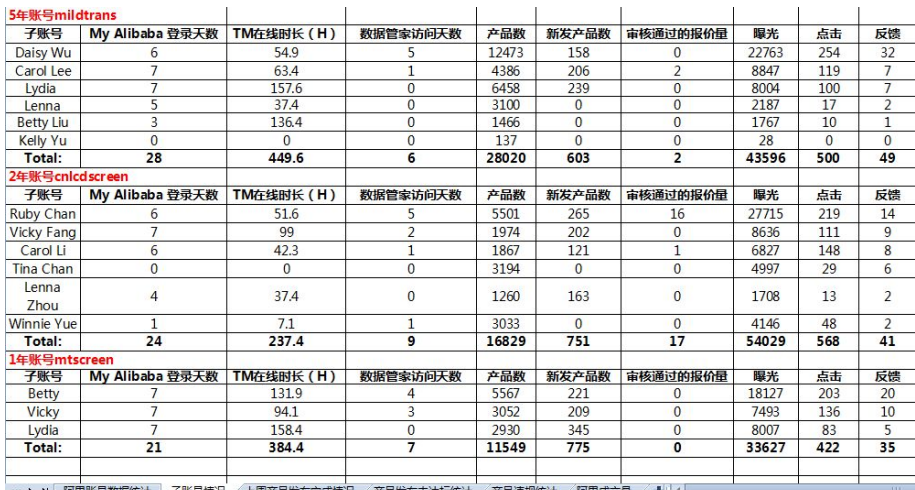

… ▶ ▶ 阿里账号数据统计 子账号情况 上周产品发布完成情况 产品发布未达

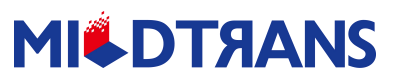

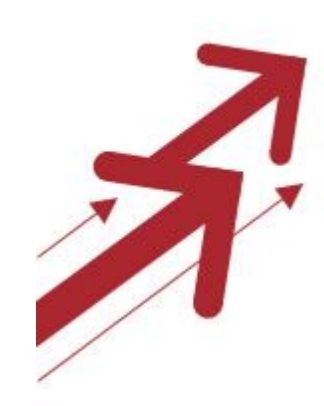

#### 上周产品发布完成情况

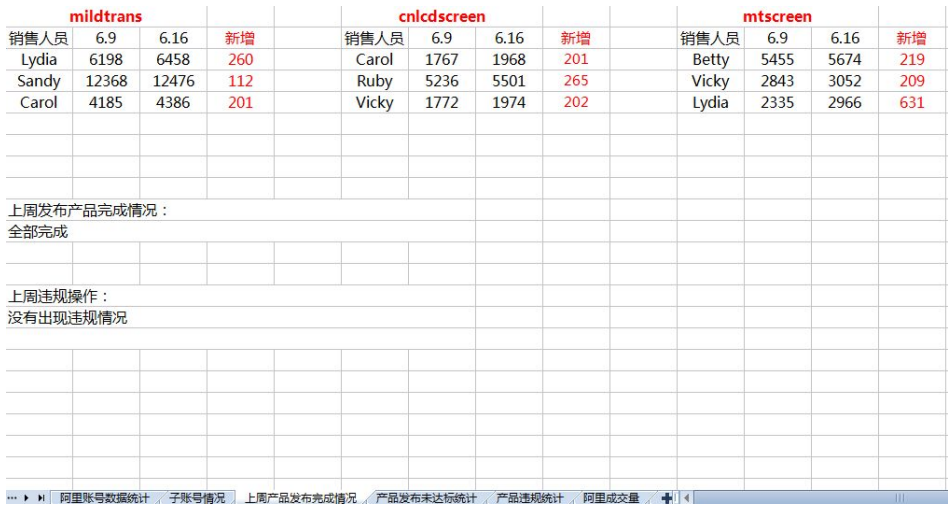

#### 产品发布未达标情况

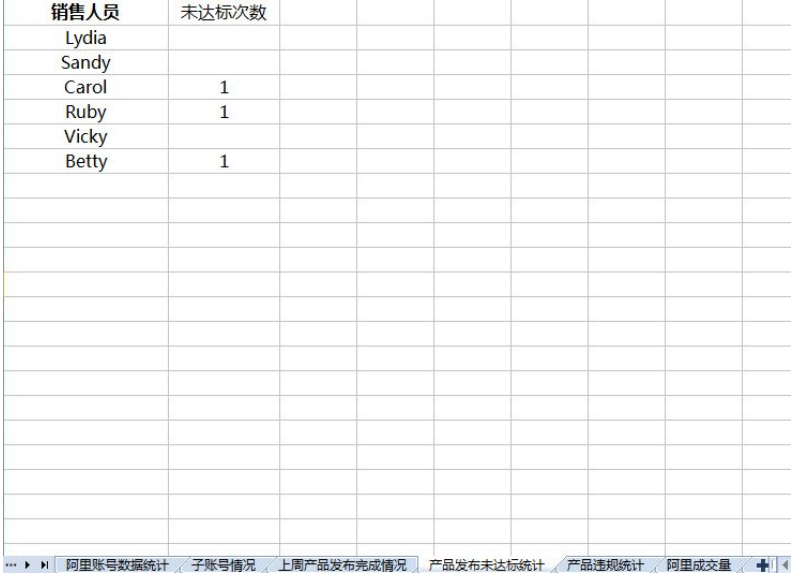

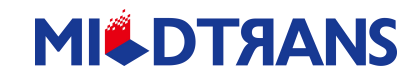

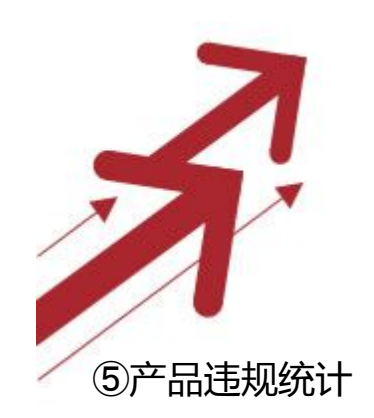

#### 6阿里成交量

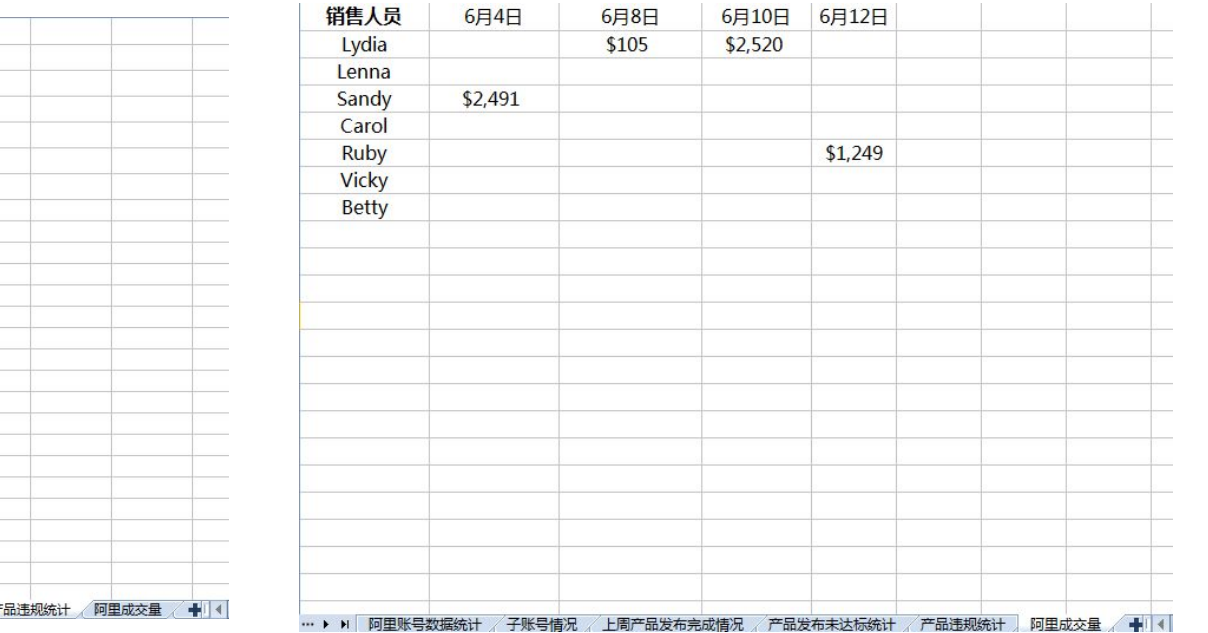

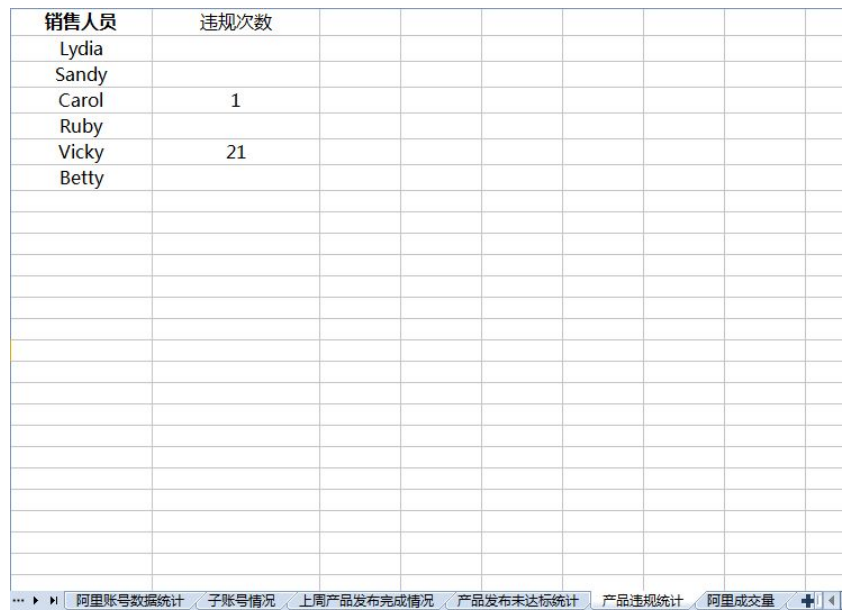

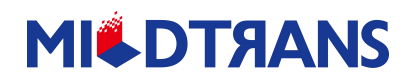

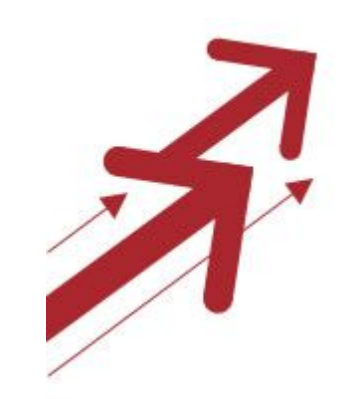

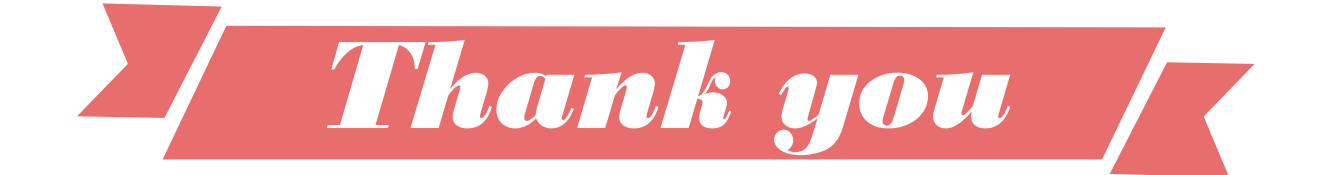

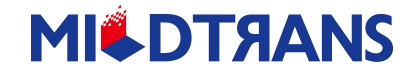

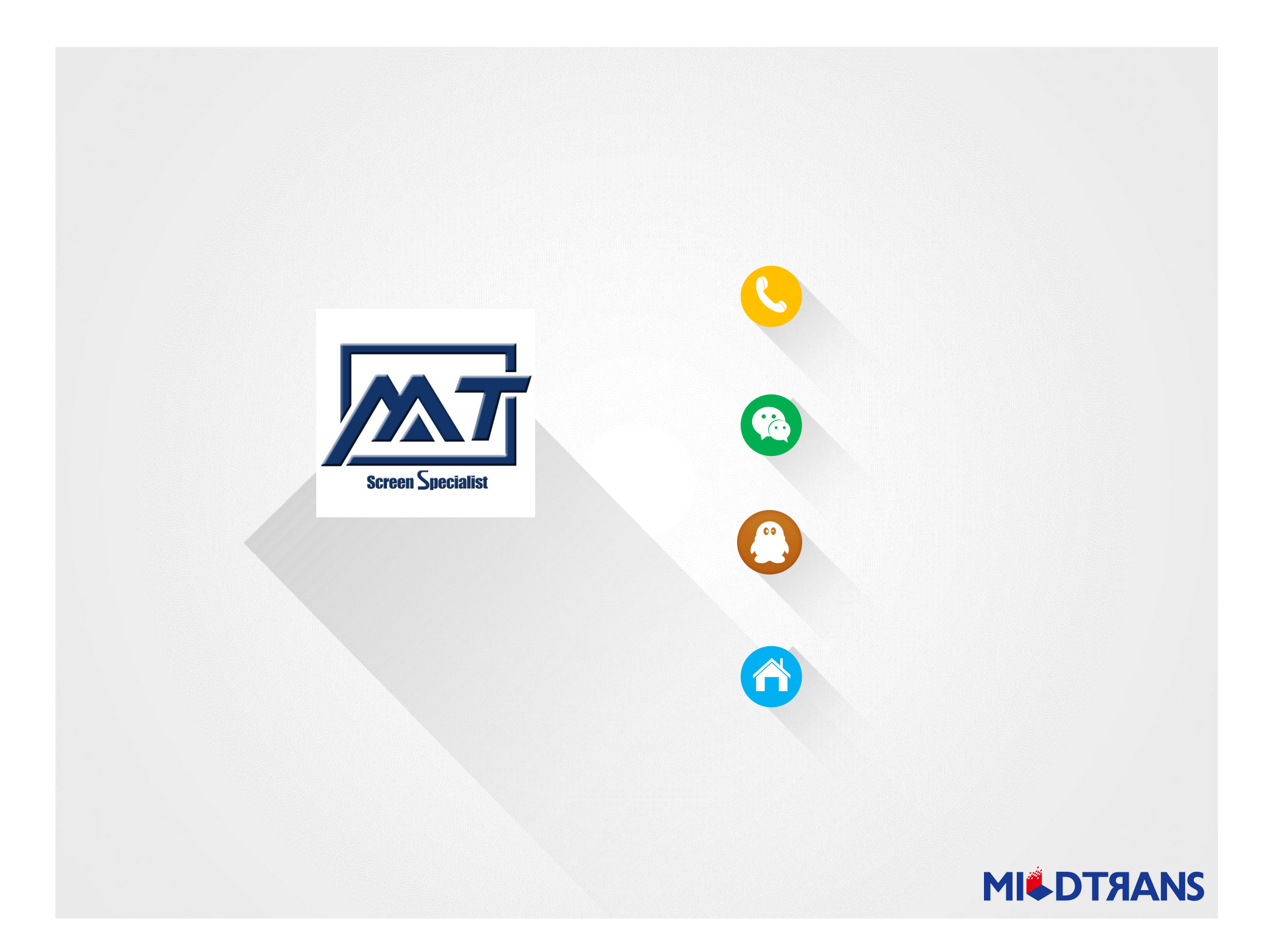

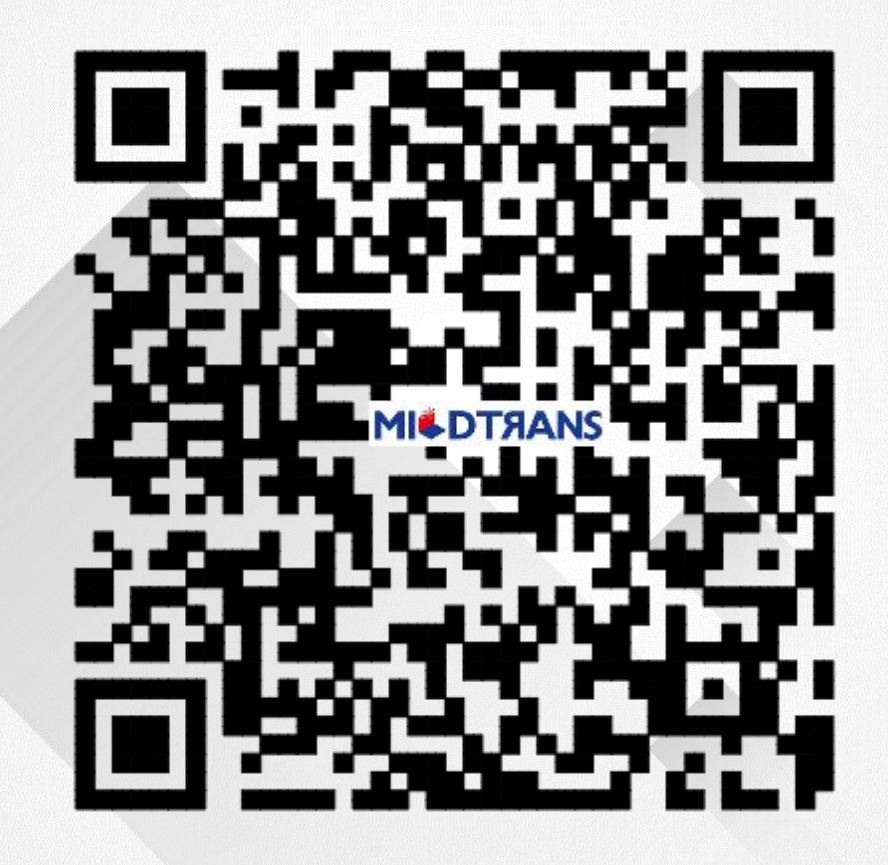